# TSEA44: Computer hardware – a system on a chip

Lecture 6: Lab 2 intro, Pitfalls when coding, debugging, Design for FPGAs

Material by Andreas Ehliar

**Experience** LINKÖPING

TSEA44: Computer hardware – a system on a chip 2022-11-22 2

## Agenda

- Lab2 introduction (shown already at end of lecture 4)
- Pitfalls when writing code
- Debugging
- Influence of goal hardware on architecture and code style

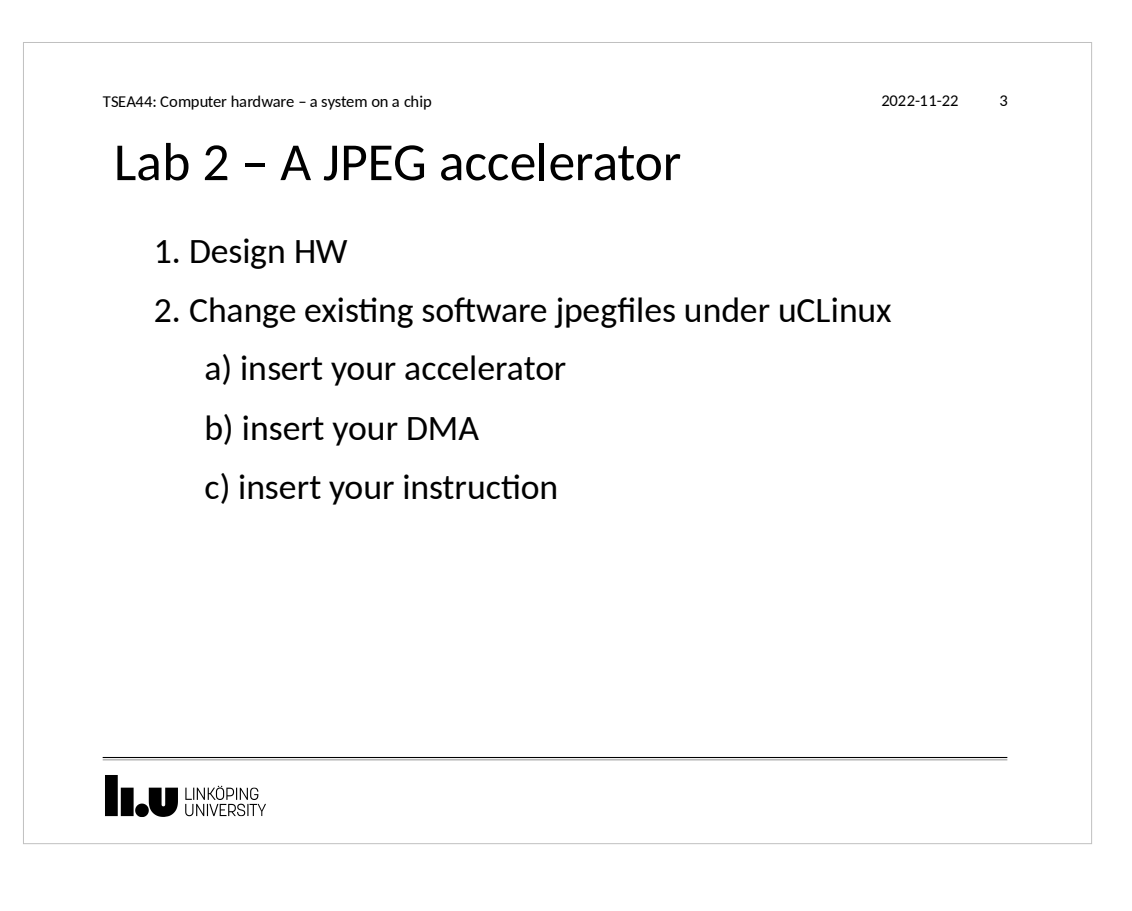

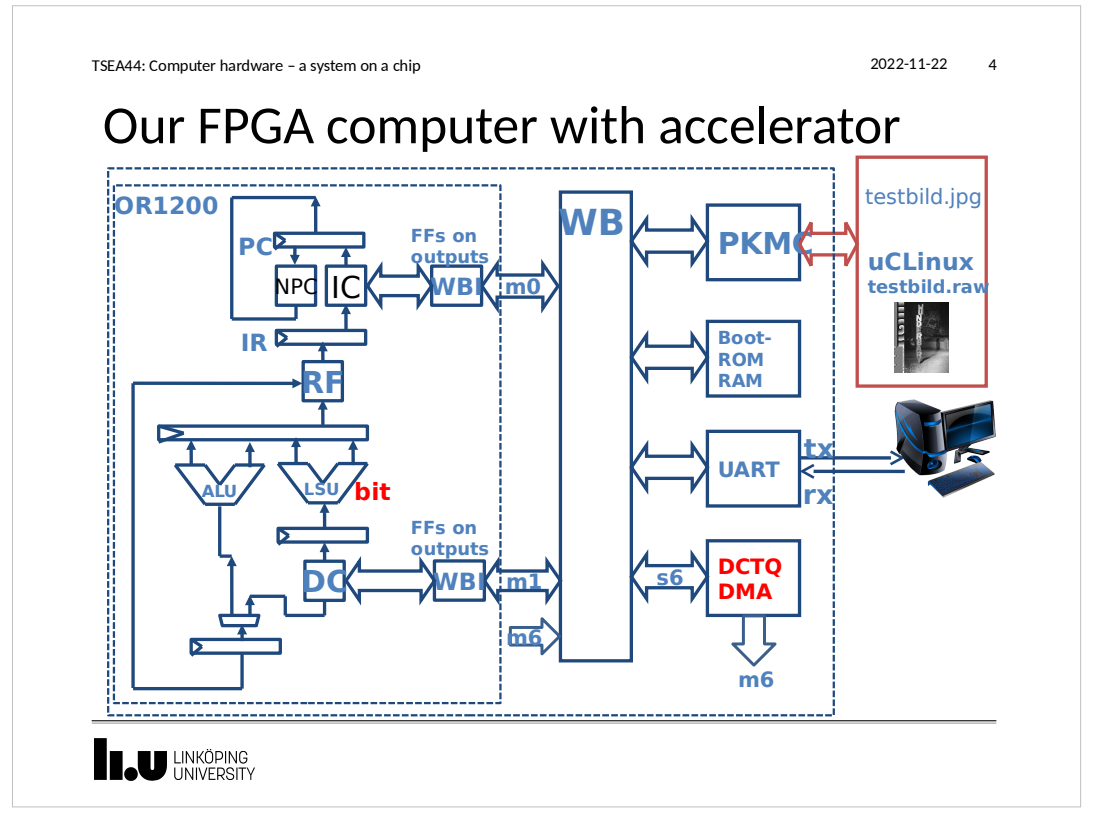

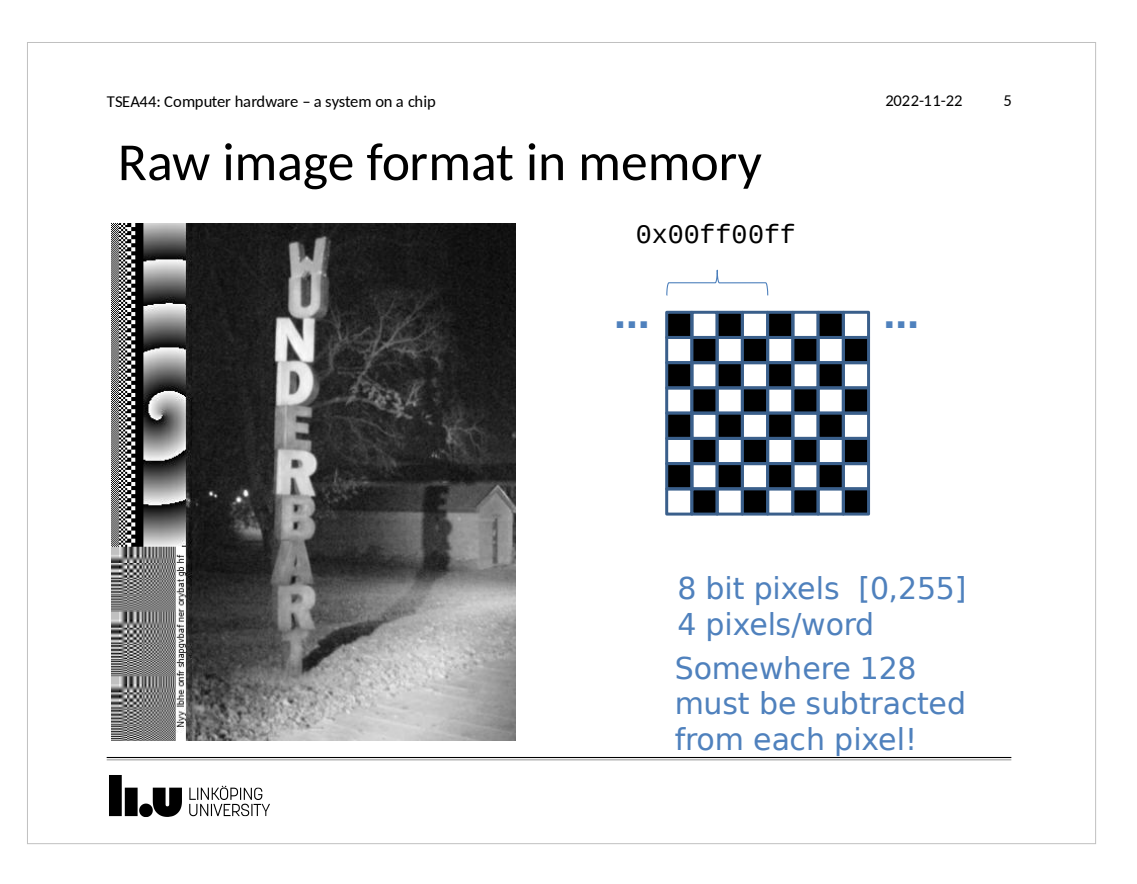

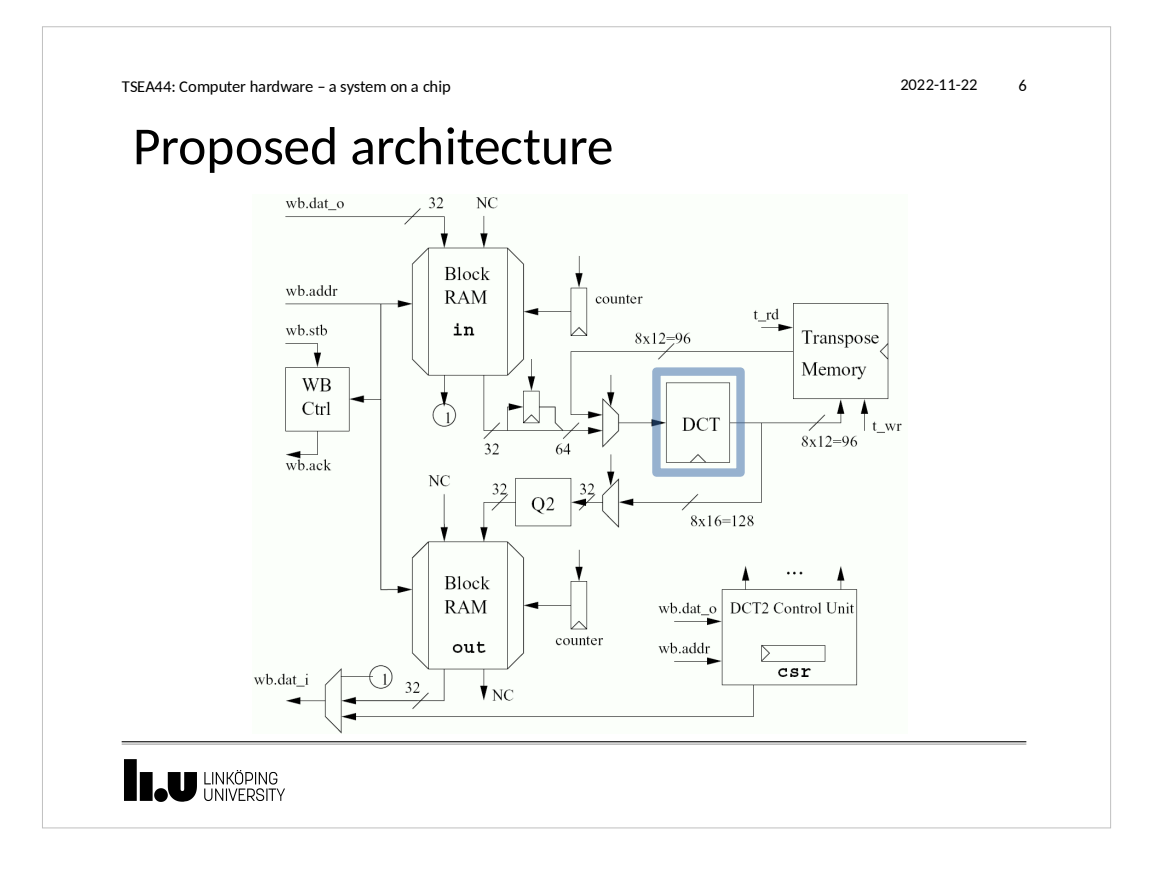

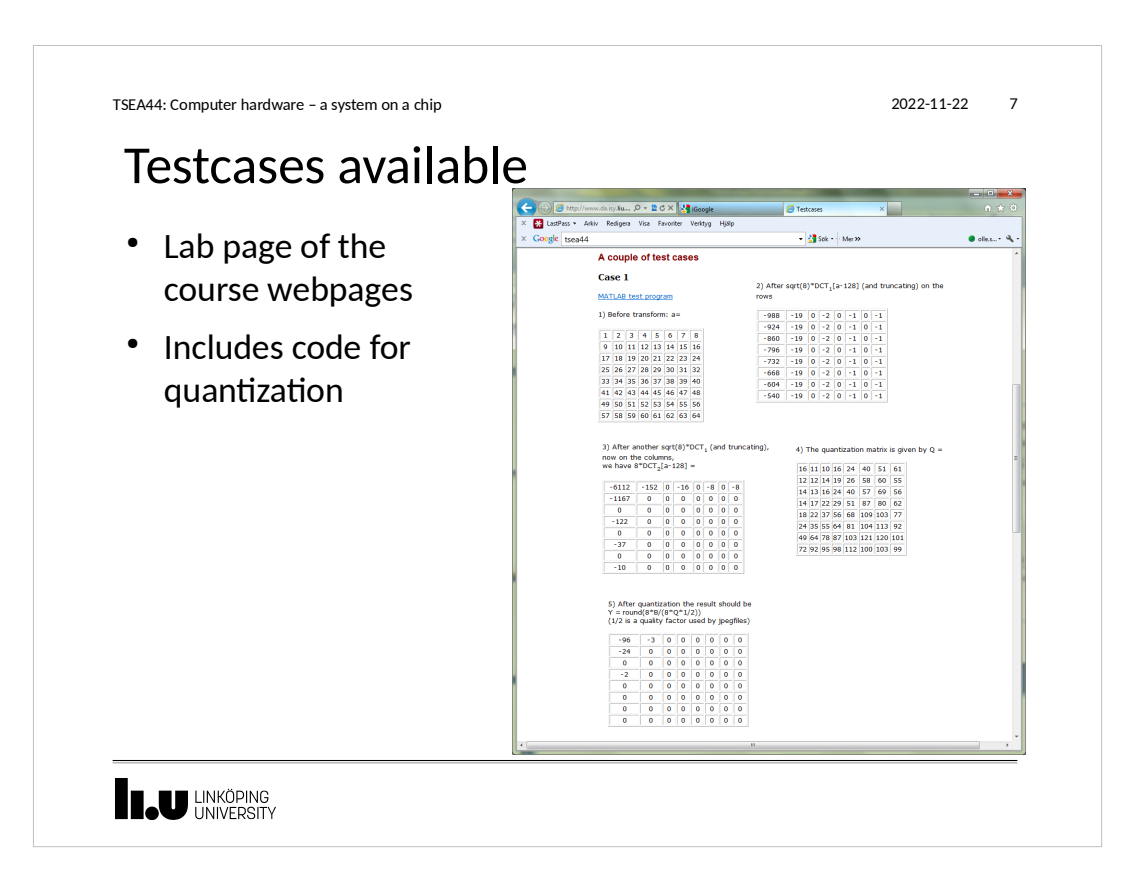

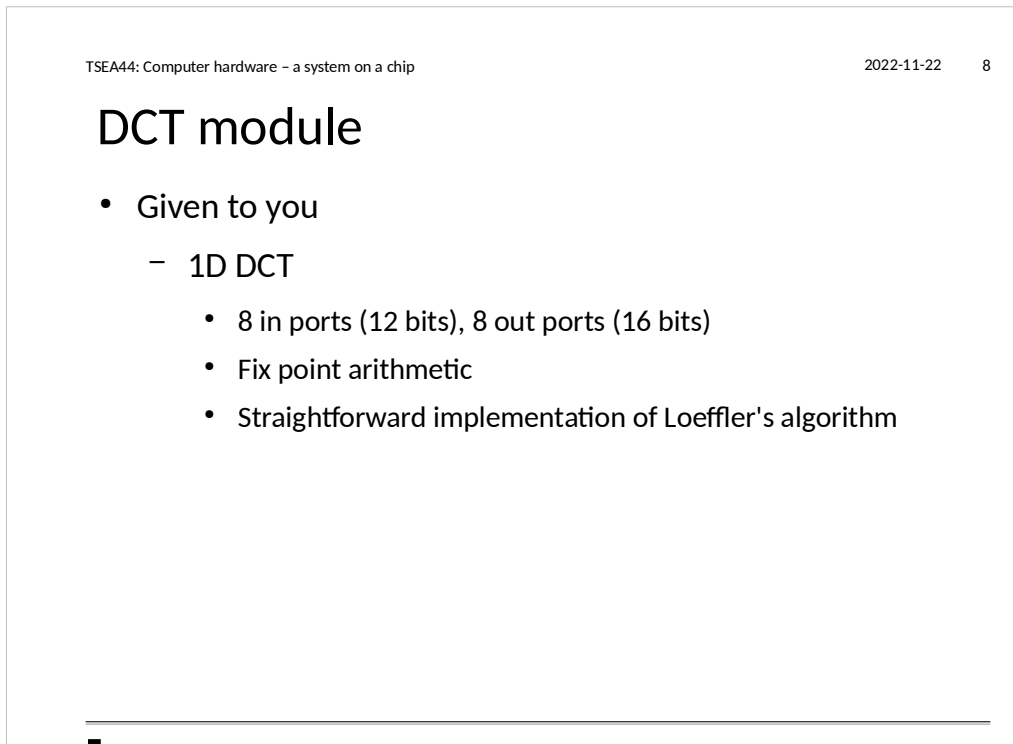

**ILU** UNKÖPING

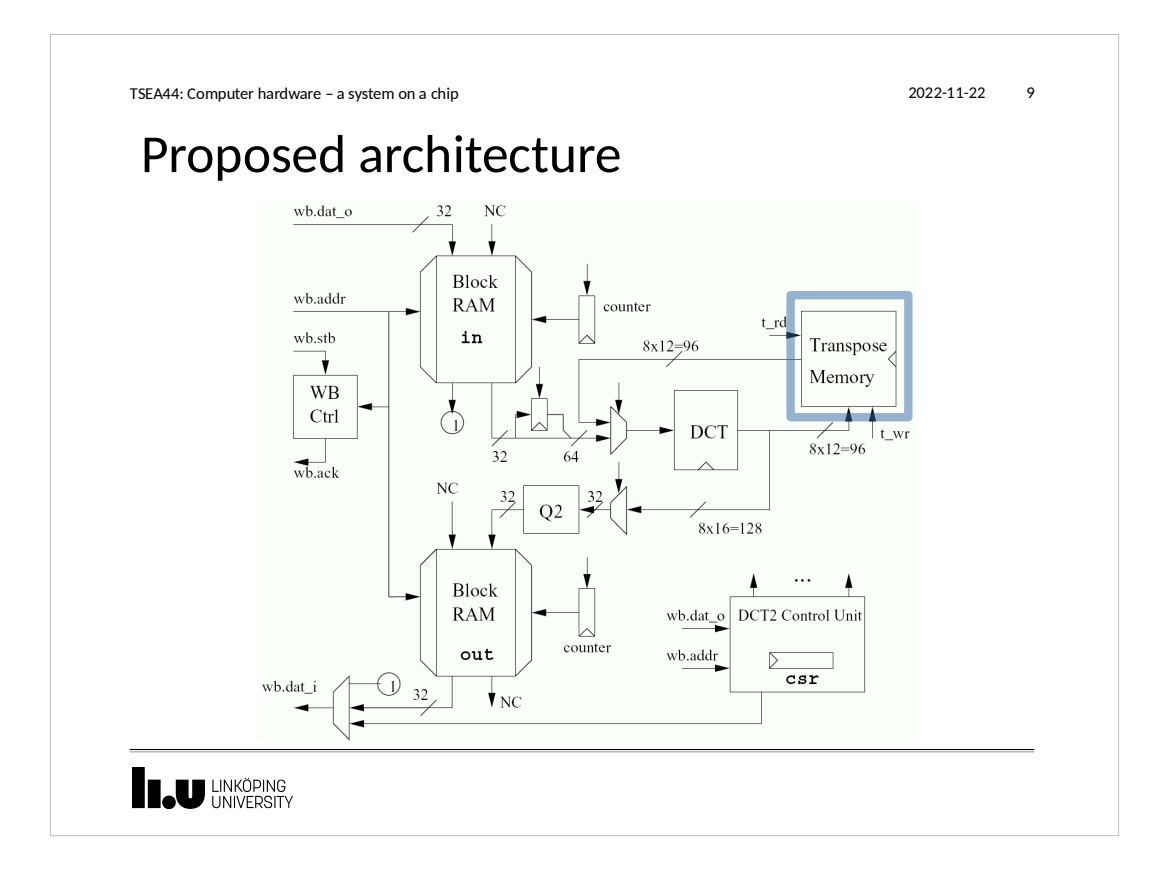

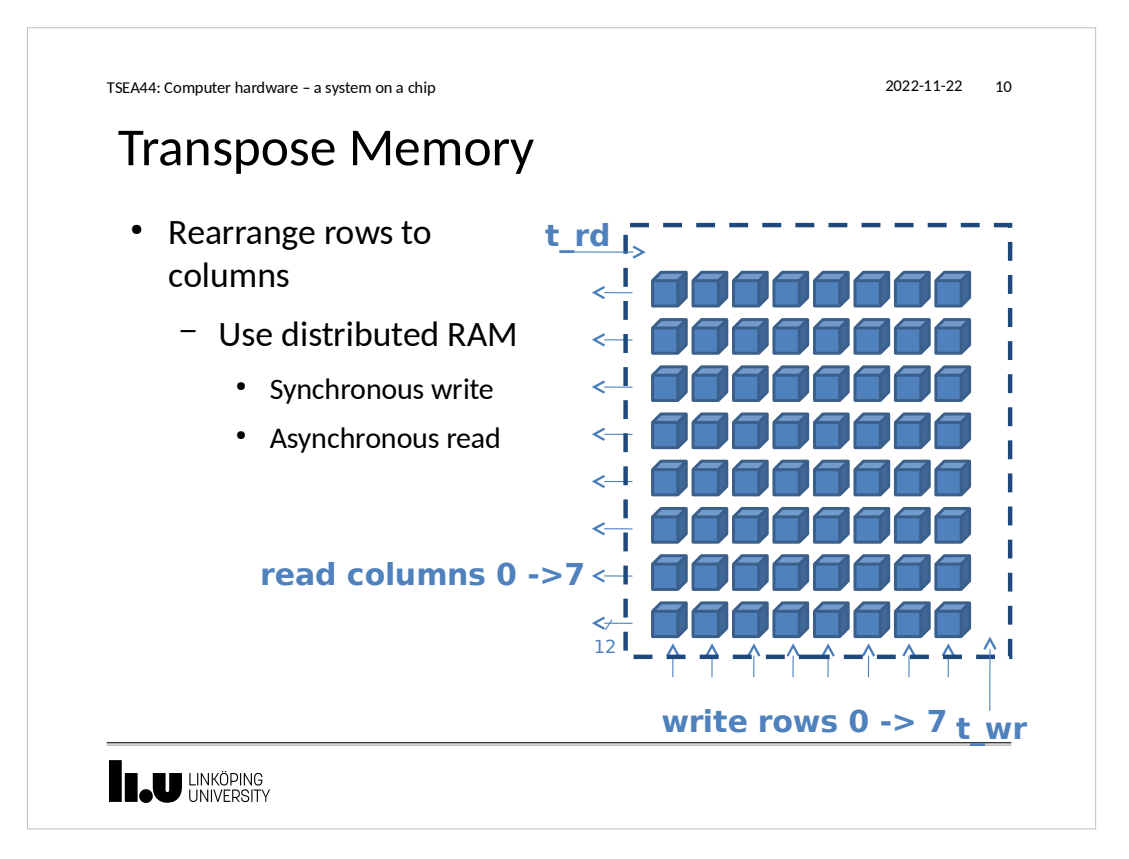

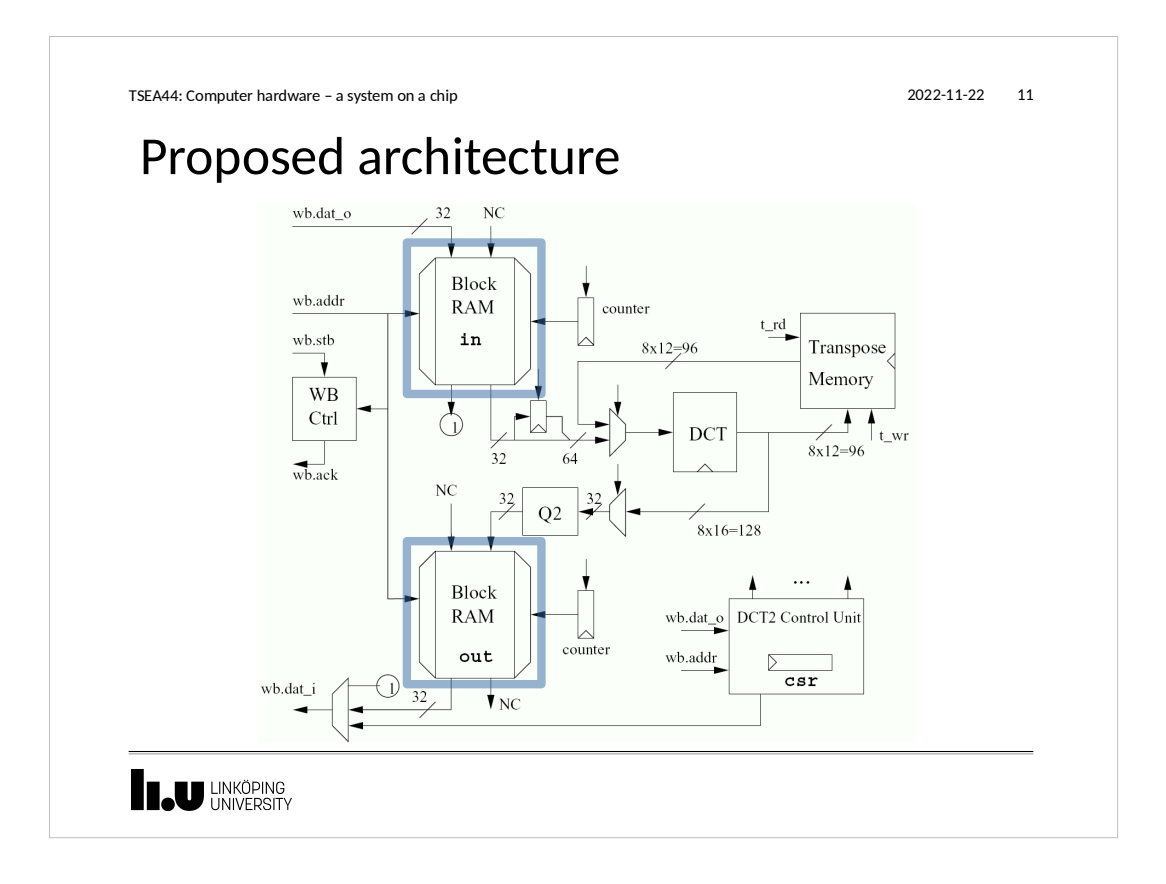

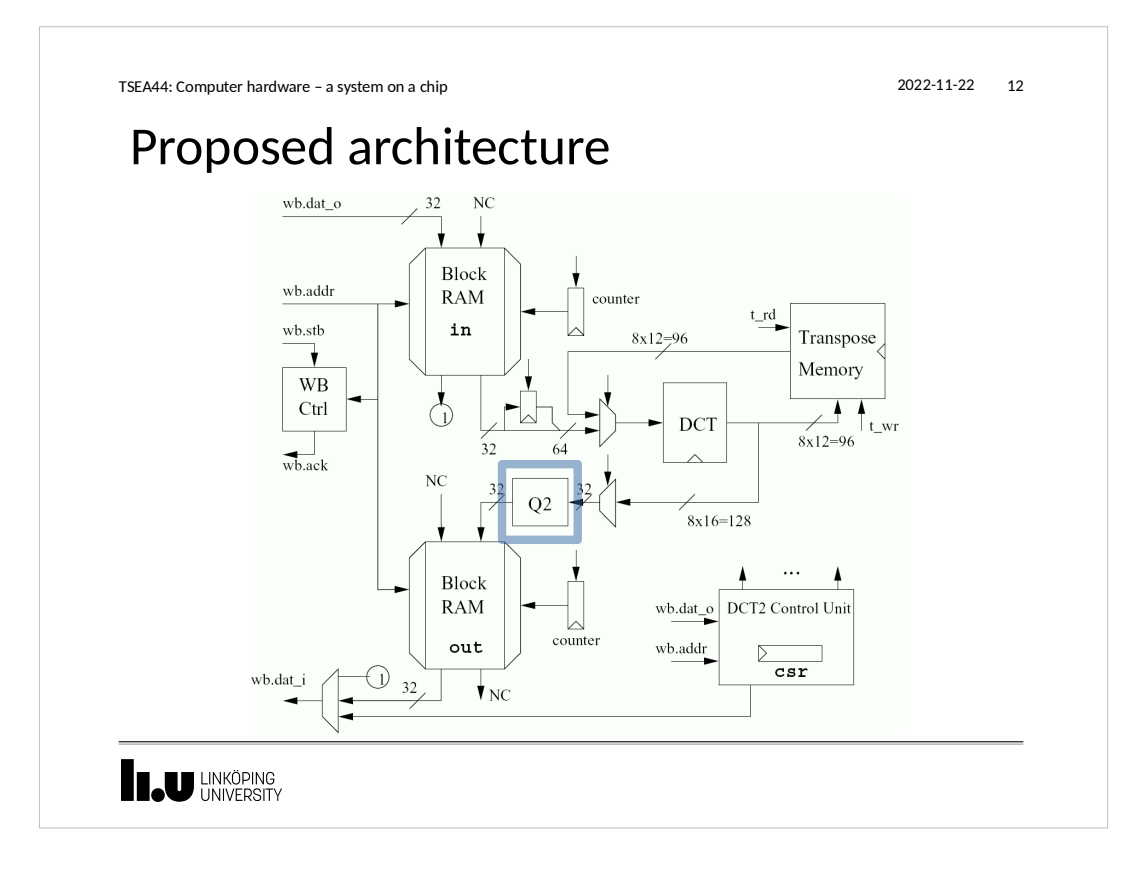

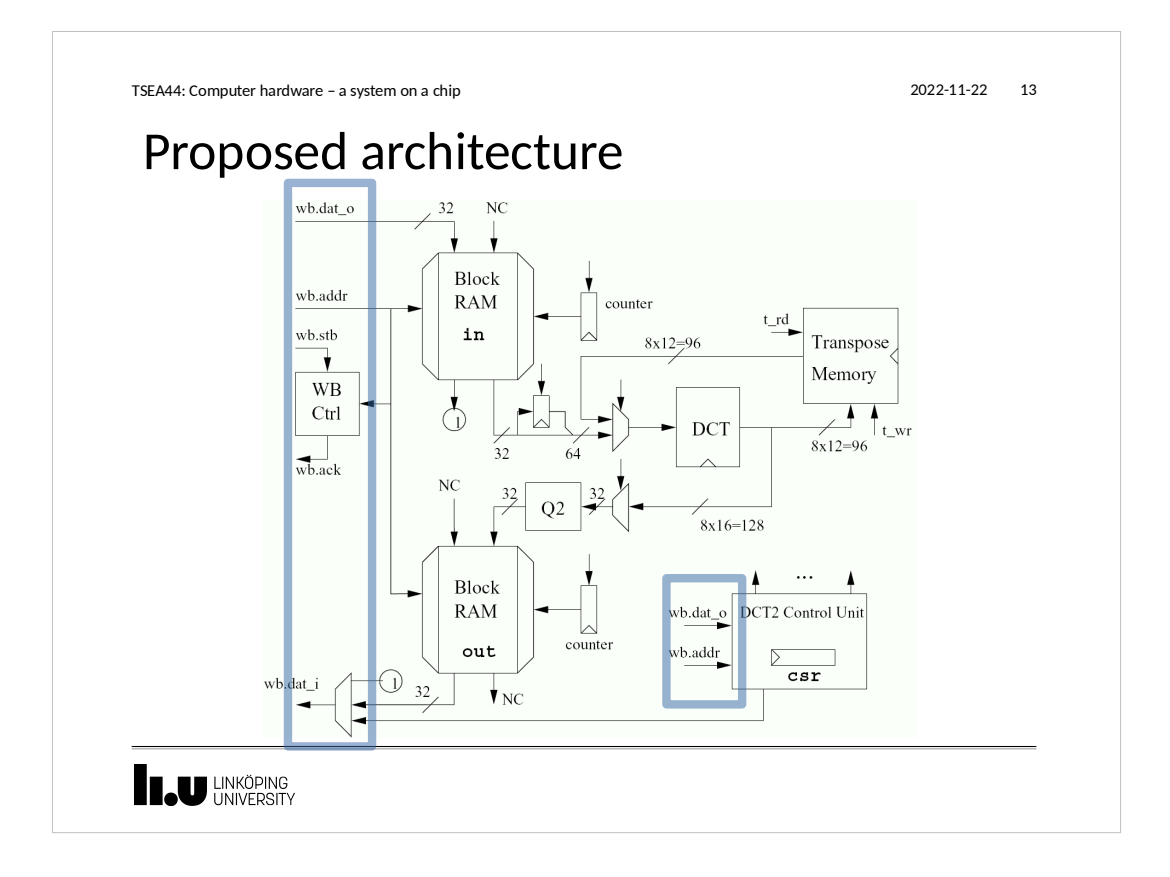

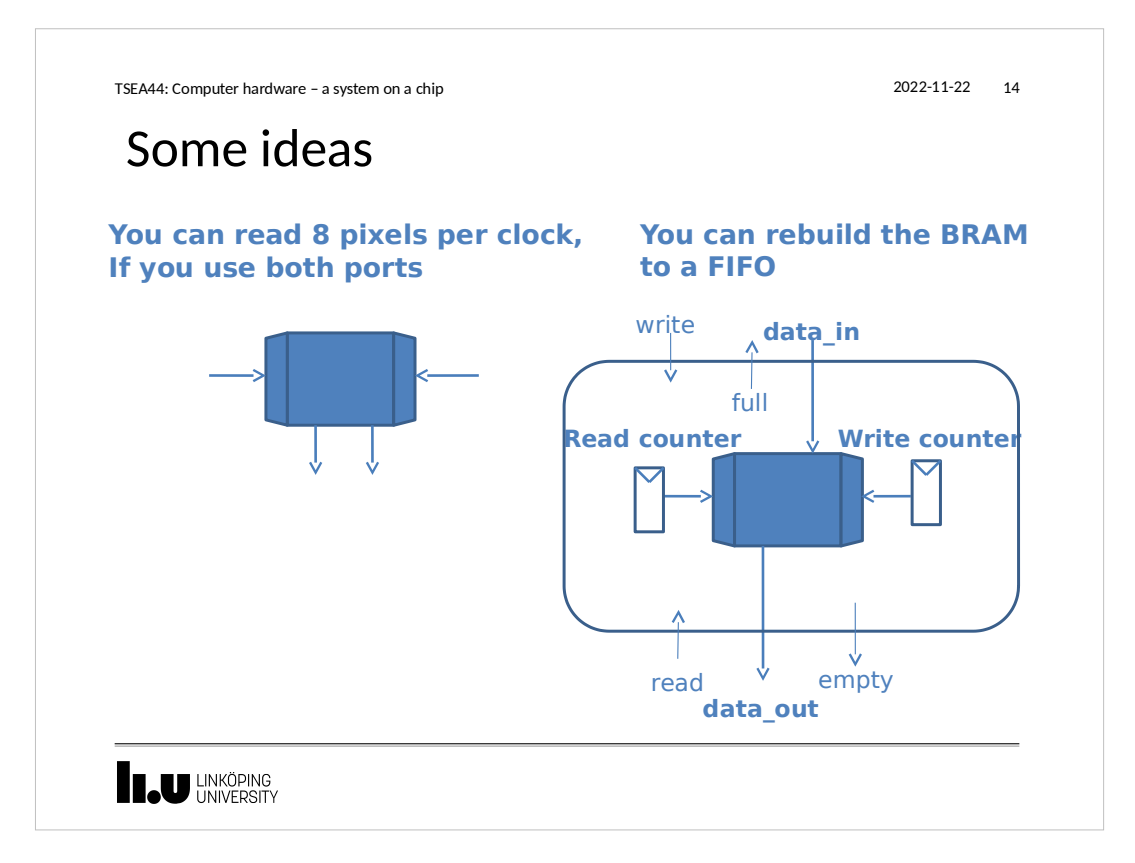

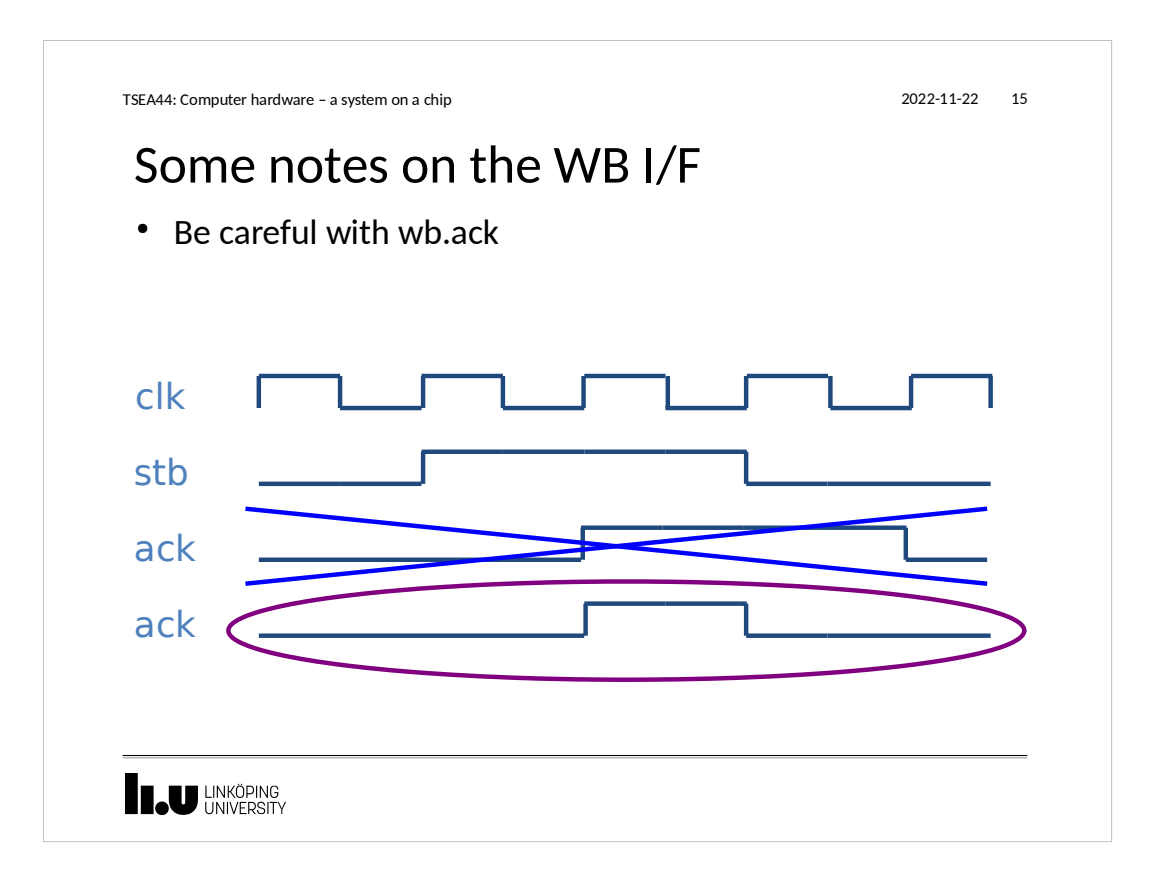

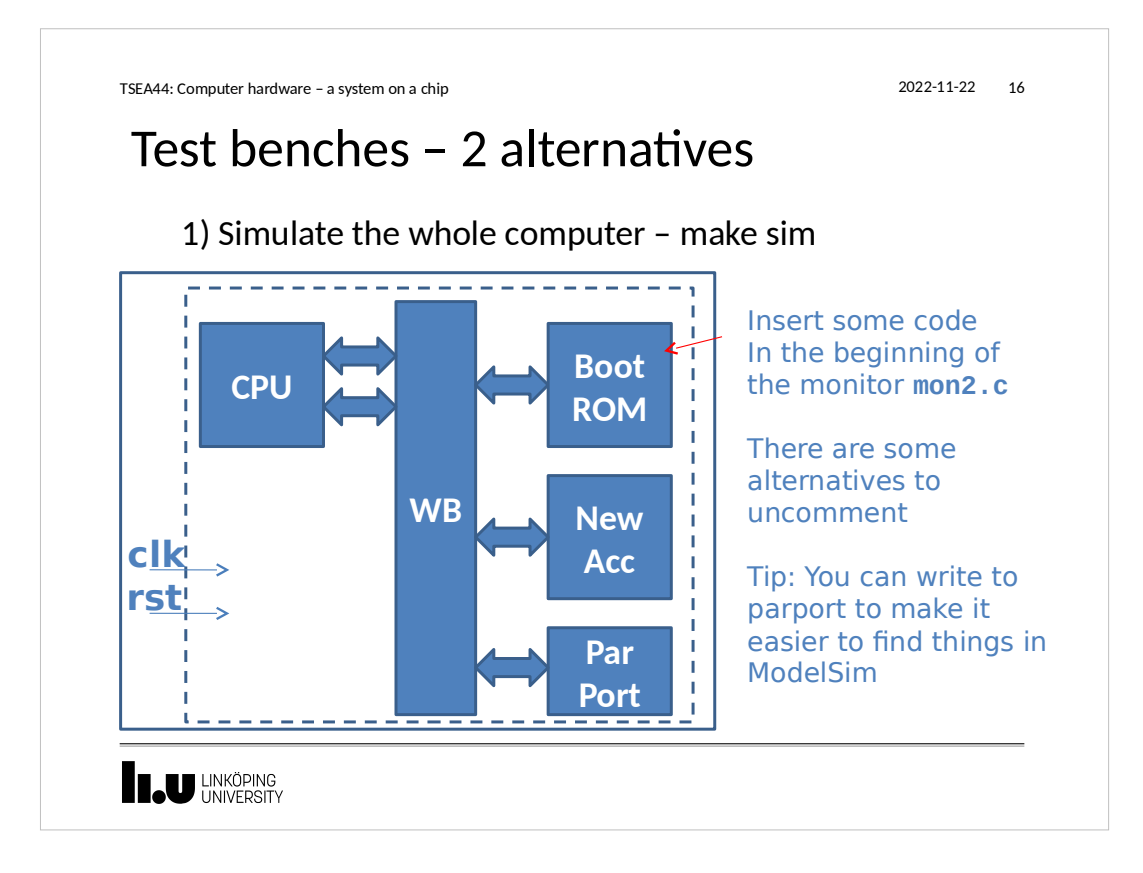

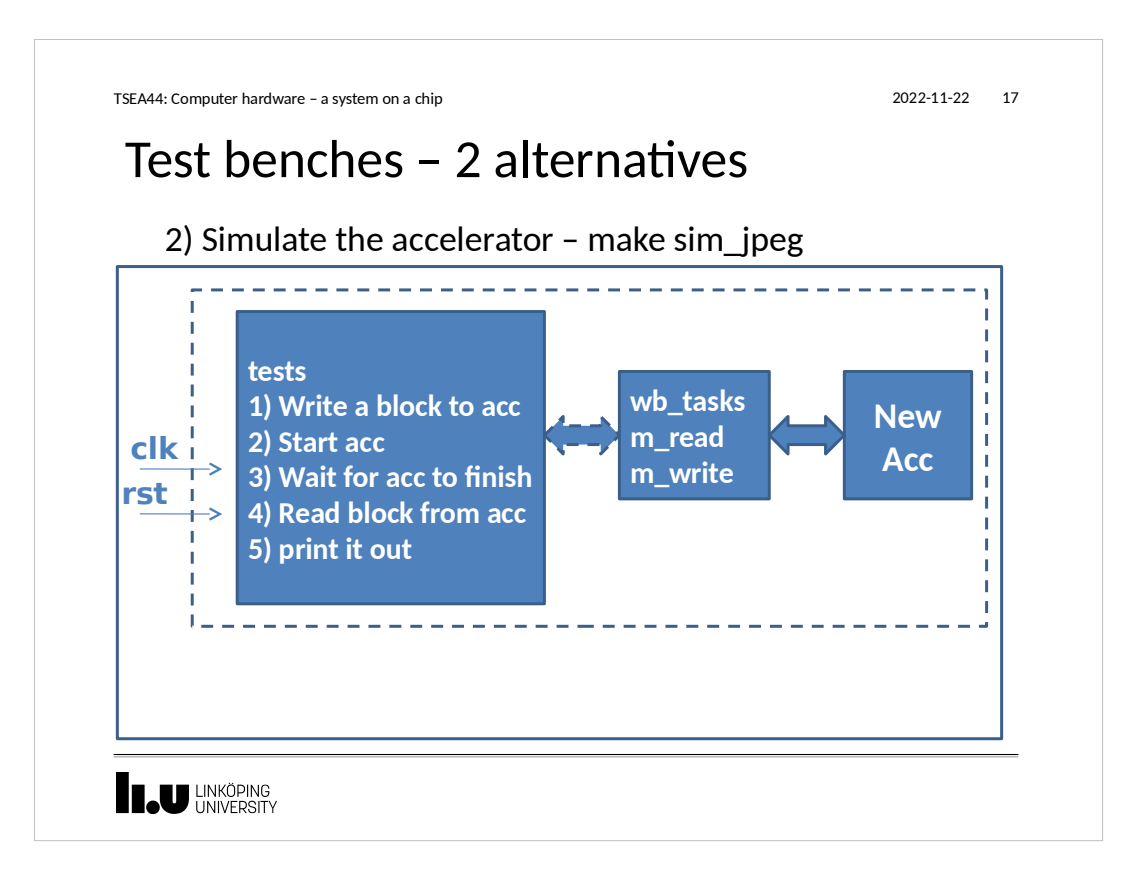

```
TSEA44: Computer hardware – a system on a chip 2022-11-22 18
   wb_tasks.sv
module wishbone_tasks(wishbone.master wb);
    int result = 0;
    reg oldack;
    reg [31:0] olddat;
    always @(posedge wb.clk) begin
 oldack <= wb.ack;
 olddat <= wb.dat_i;
    end
    task m_read(input [31:0] adr, output logic [31:0] data);
       begin
       @(posedge wb.clk);
 wb.adr <= adr;
 wb.stb <= 1'b1;
 wb.we <= 1'b0;
 wb.cyc <= 1'b1;
                                                                 wb.stb <= 1'b0;
                                                           wb.we <= 1'b0;
 wb.cyc <= 1'b0;
      wb.set \leq 4'hf;wb.set \leq 4'h0; @(posedge wb.clk);
                                                                 data = olddat;
       #1; 
       while (!oldack) begin
                                                                 end
                                                              endtask // m_read
         @(posedge wb.clk);
               #1;
                                                           ...
endmodule // wishbone_tasks
        end
      U LINKÖPING
```
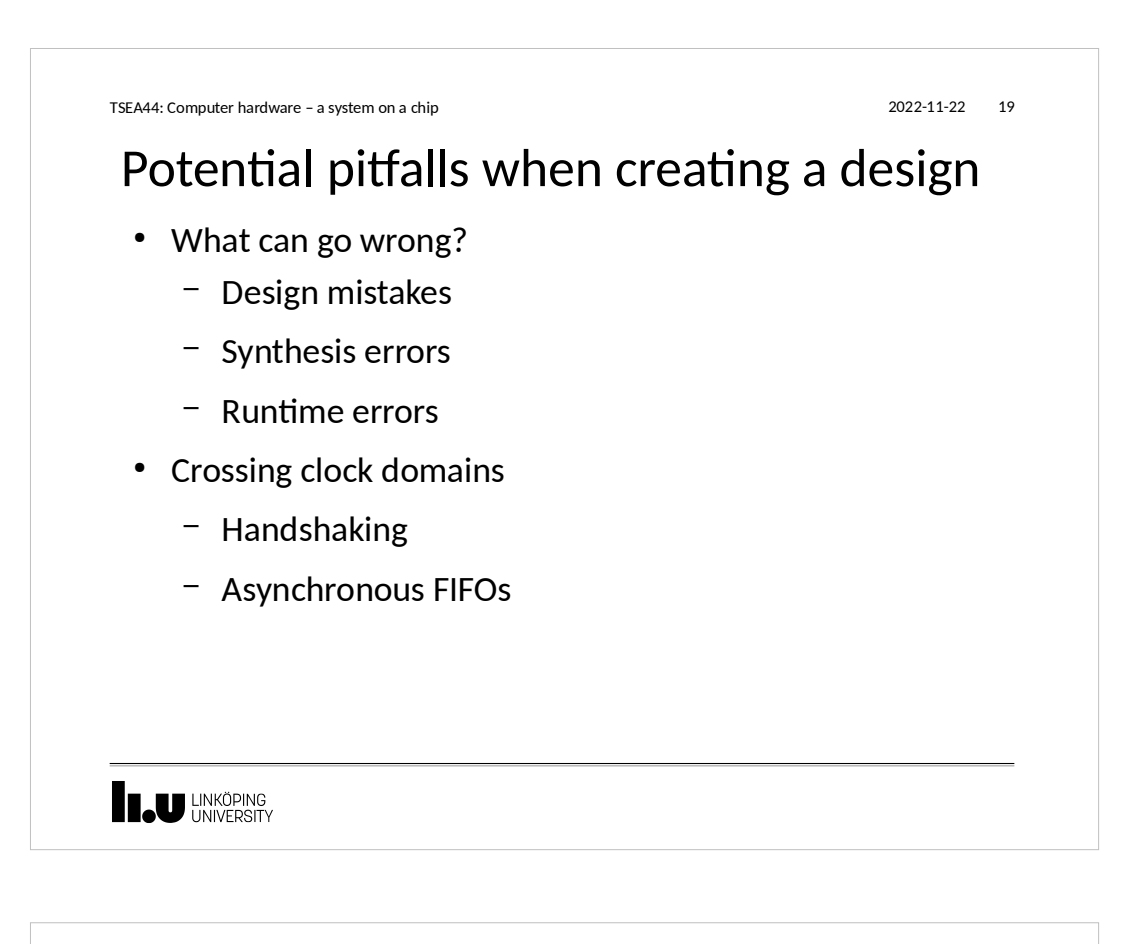

## A design bug

• Symptom: The boot sequence of uClinux hangs after a second when the Icache is on.

TSEA44: Computer hardware – a system on a chip 2022-11-22 20

- Uclinux boots ok with Icache off
- No problems detected in the monitor when the icache is on

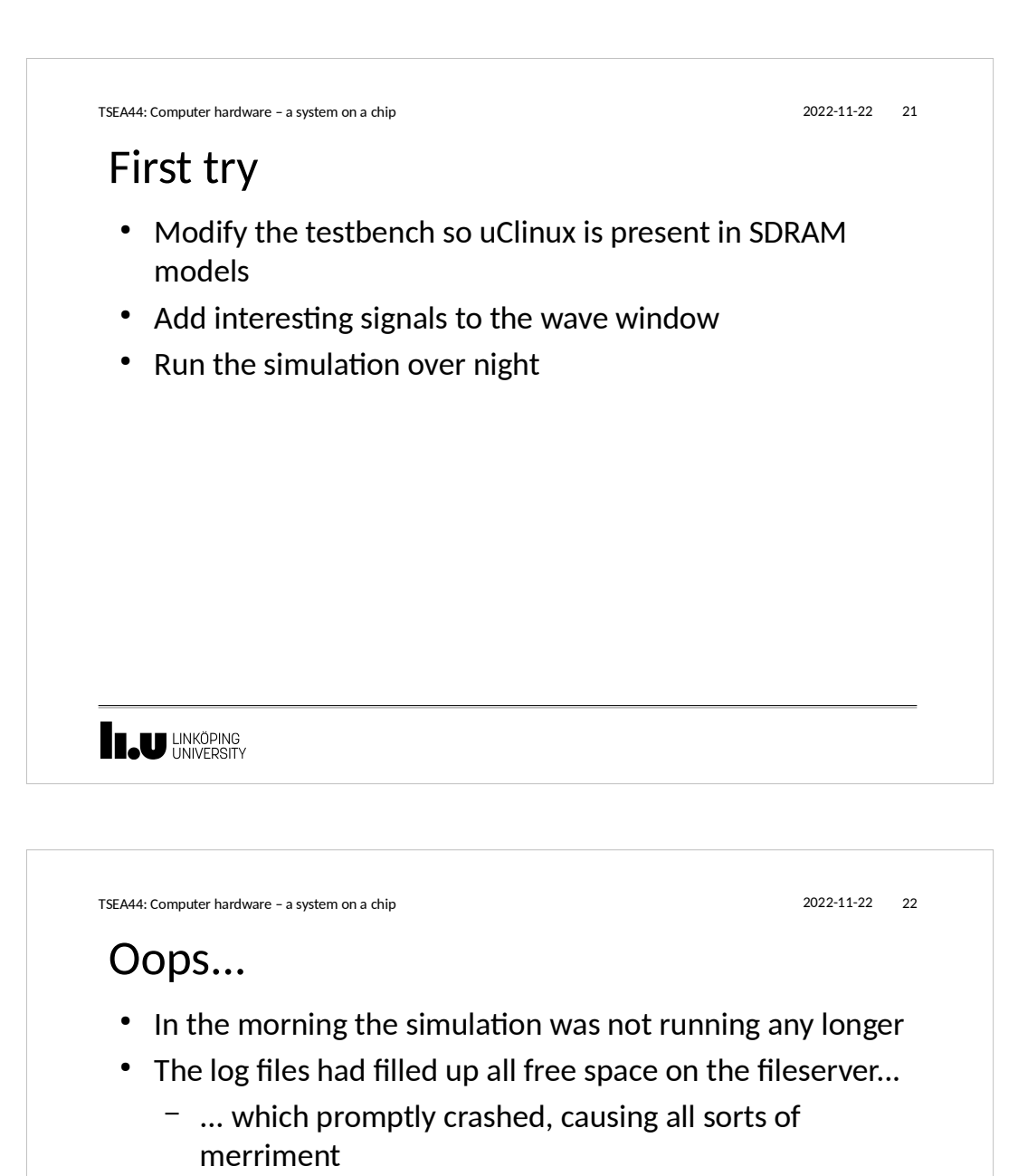

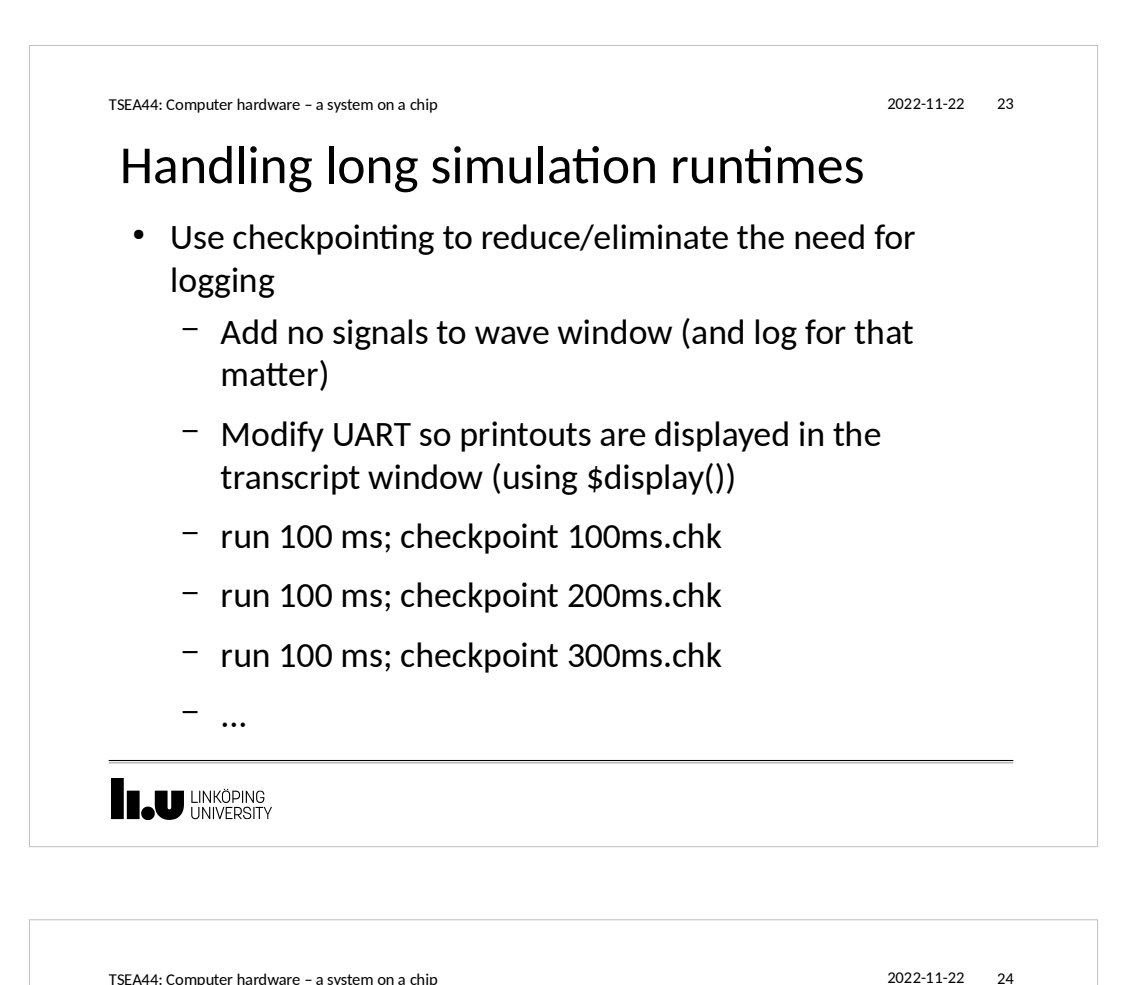

# Handling long simulation runtime, cont.

- Now you can pinpoint the time interval where the crash happened
	- Restore the checkpoint in Modelsim that occured closest before the actual crash
	- vsim -restore 600ms.chk
	- Debug as usual (by adding signals to wave window/etc)

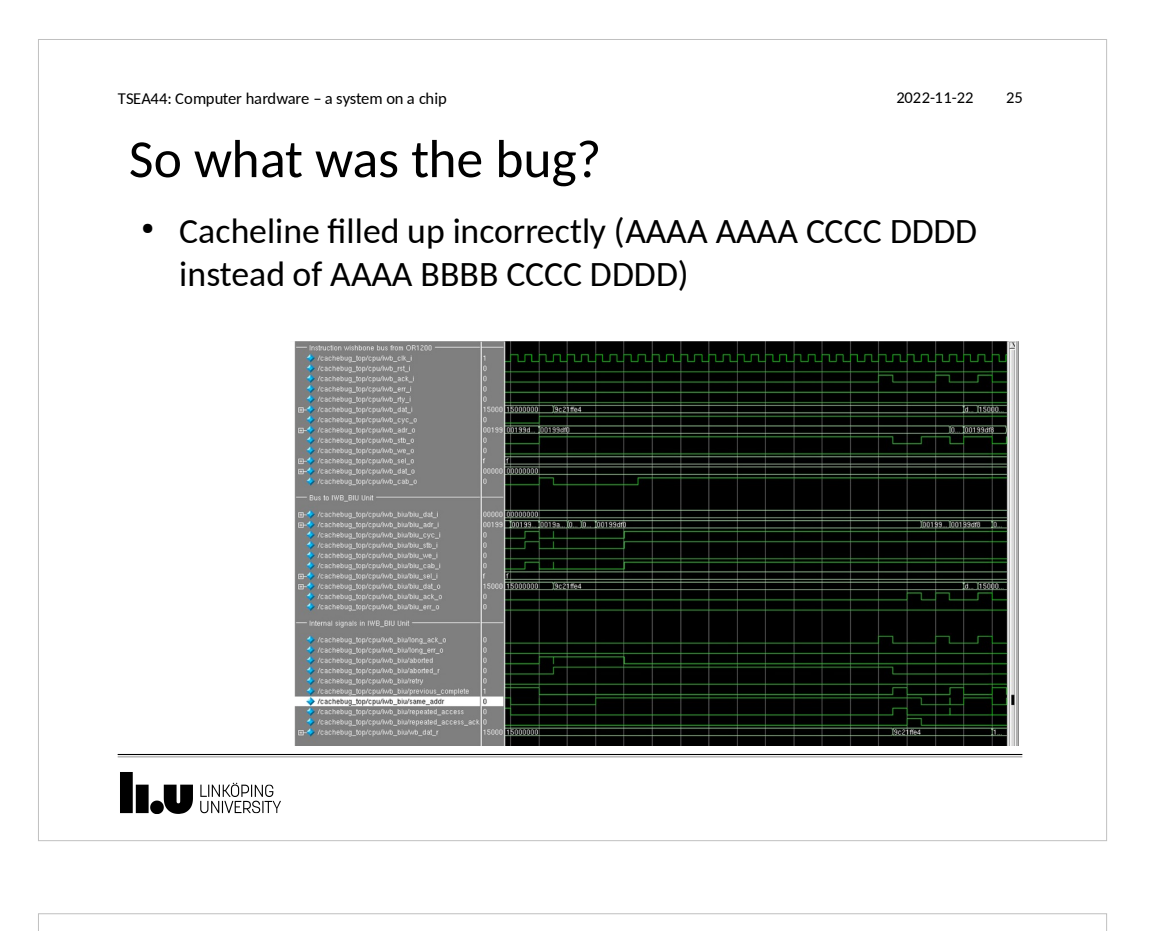

## What if you cannot find a bug during simulation?

- Very likely you have some undefined behavior in your design
	- Race condition in RTL code (blocking vs non-blocking assignment)
	- Incorrect use of "don't cares"
	- You are not crossing clock domains correctly
	- etc.
- Not so likely:
	- You have triggered a bug in the CAD tools

**I JU LINKÖPING** 

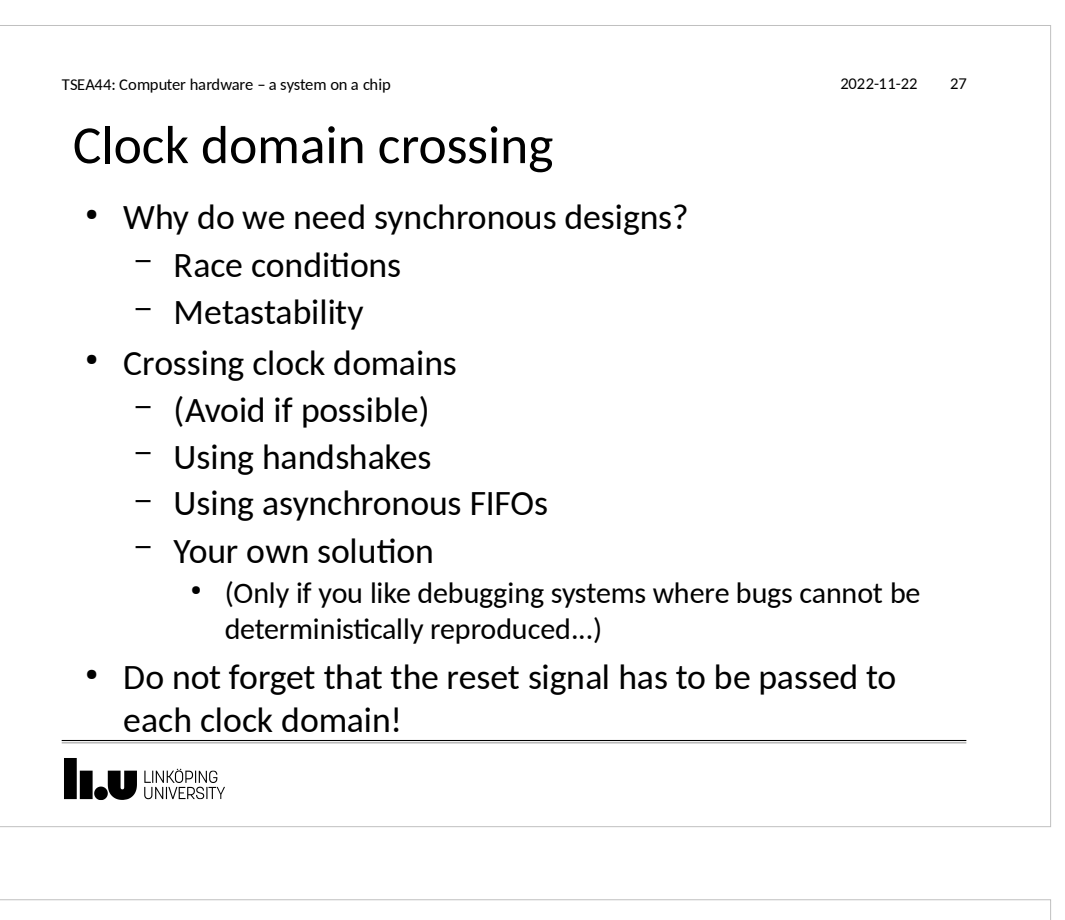

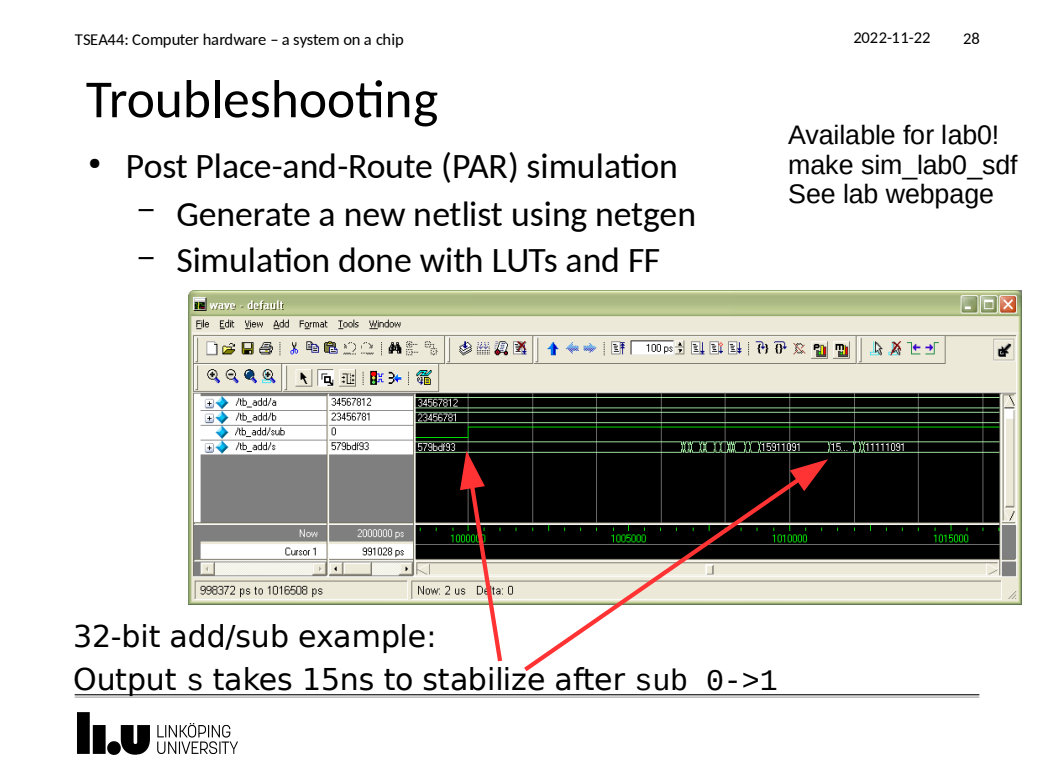

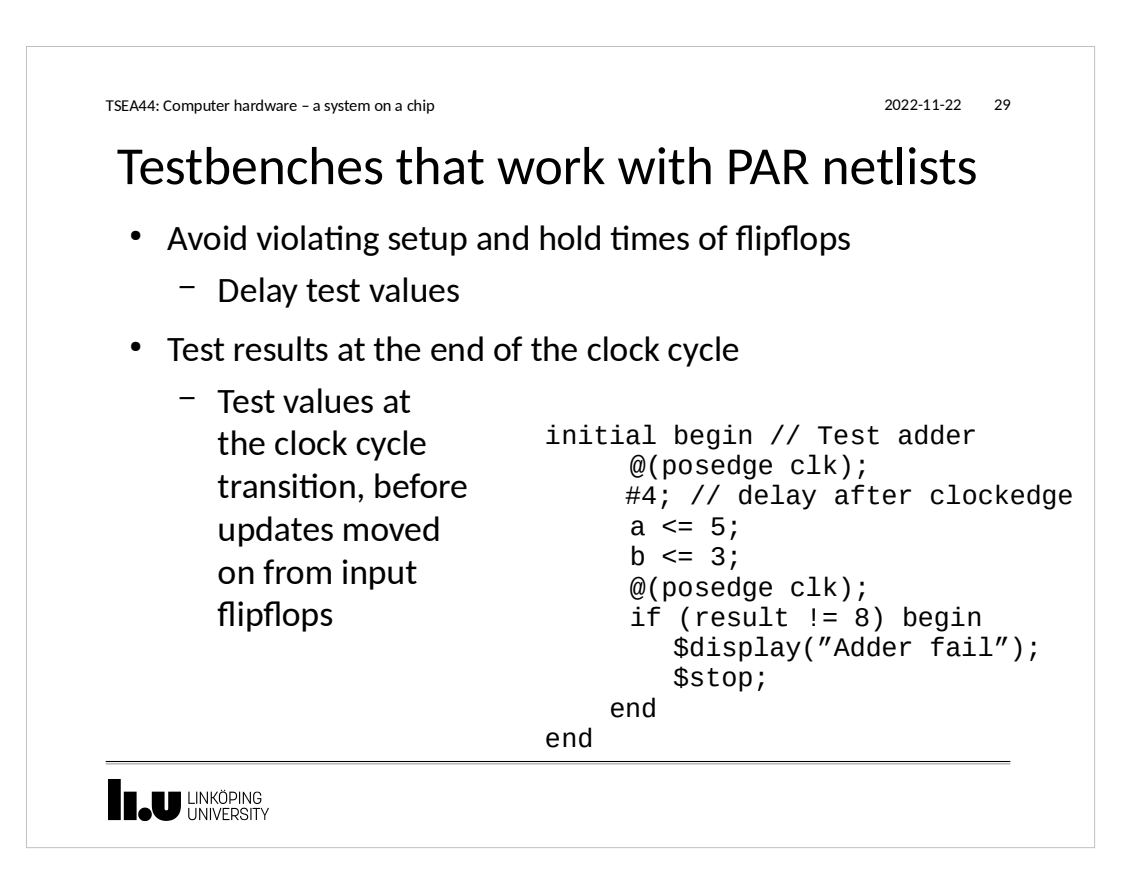

# Simulation ok, but still not working?

- Add measurement logic to the FPGA Design
	- Use switches and LEDs
- Chipscope/Signaltap
	- Add logic analyzer function to the FPGA design
	- Store samples in blockRAM or similar
	- Communicate with PC over JTAG
- Warning!
	- Many people think signaltap/chipscope replace simulation. It does not! Better to spend time writing better testbench

**IN LINKÖPING** 

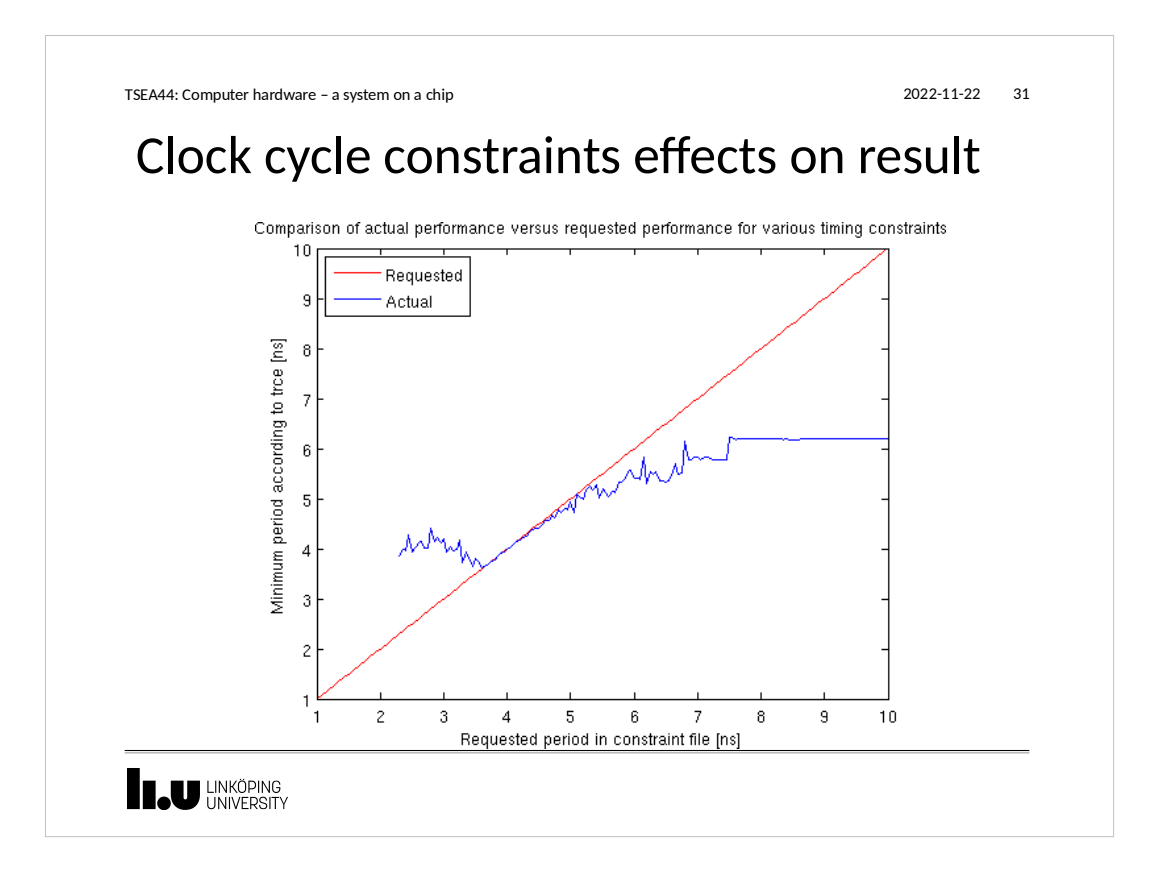

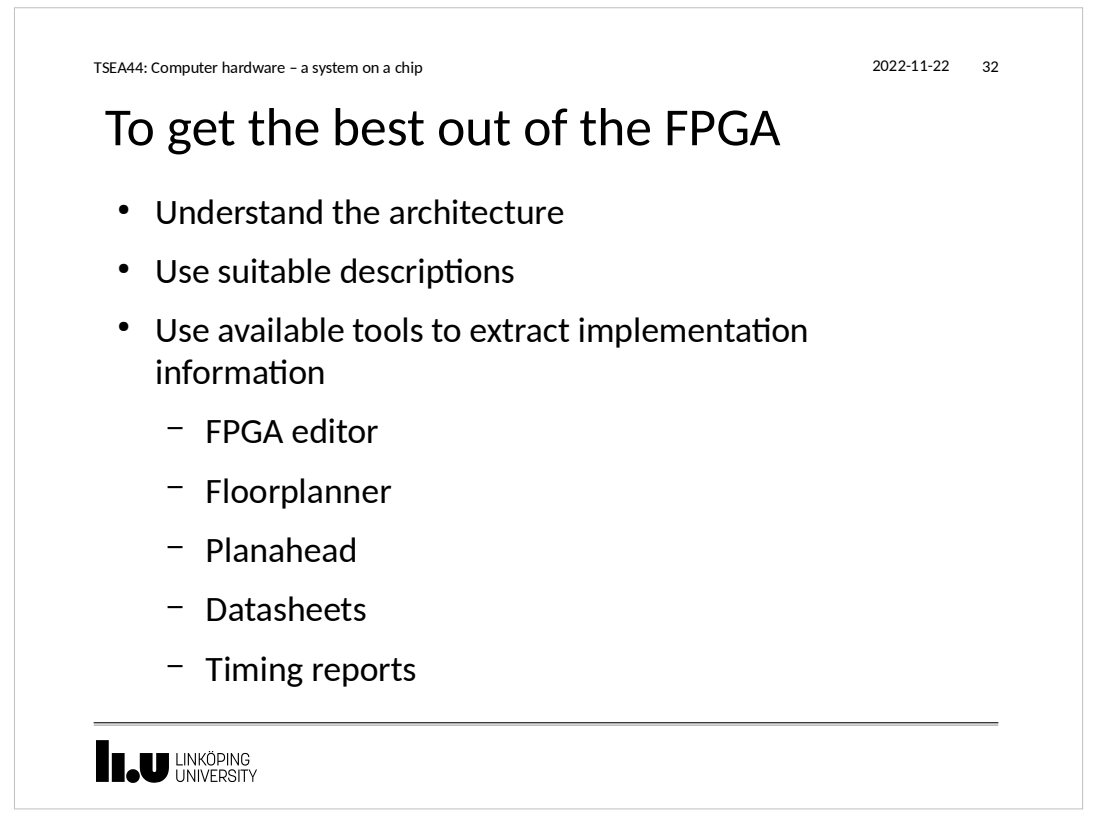

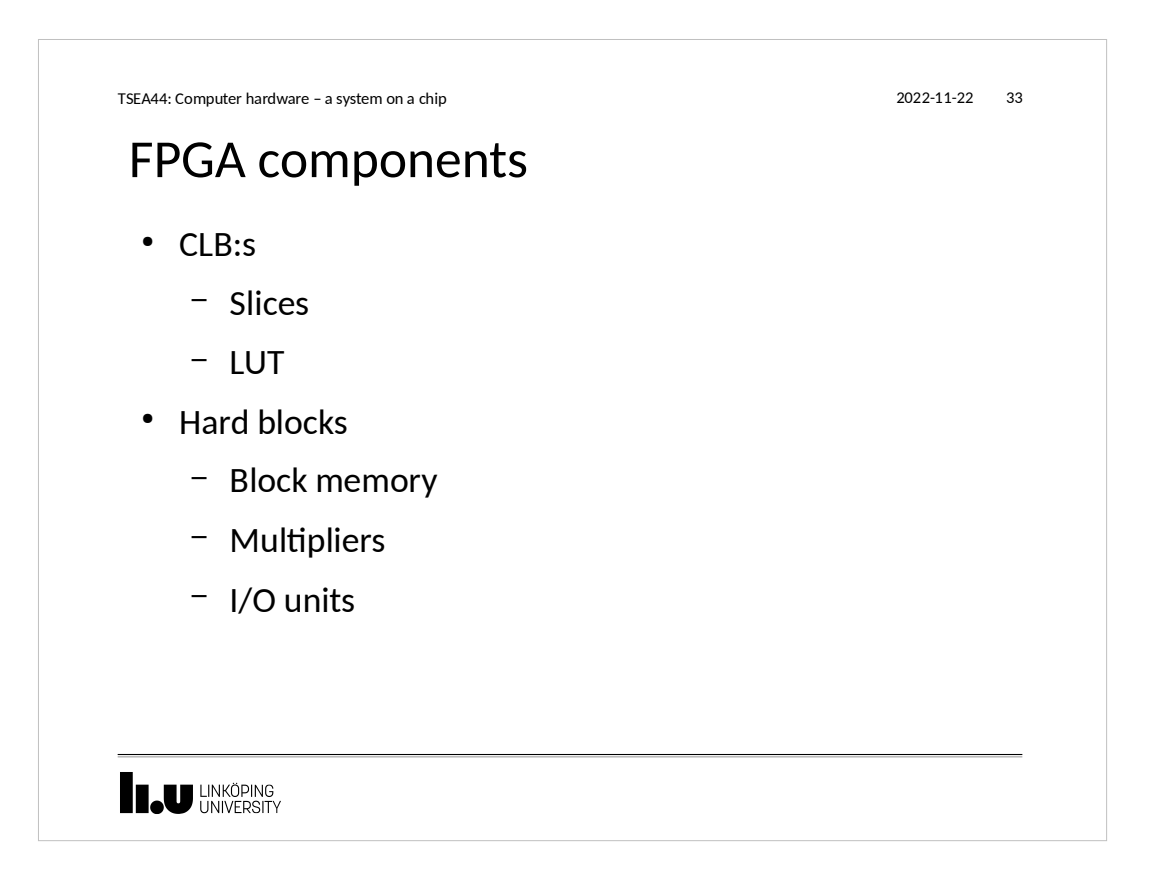

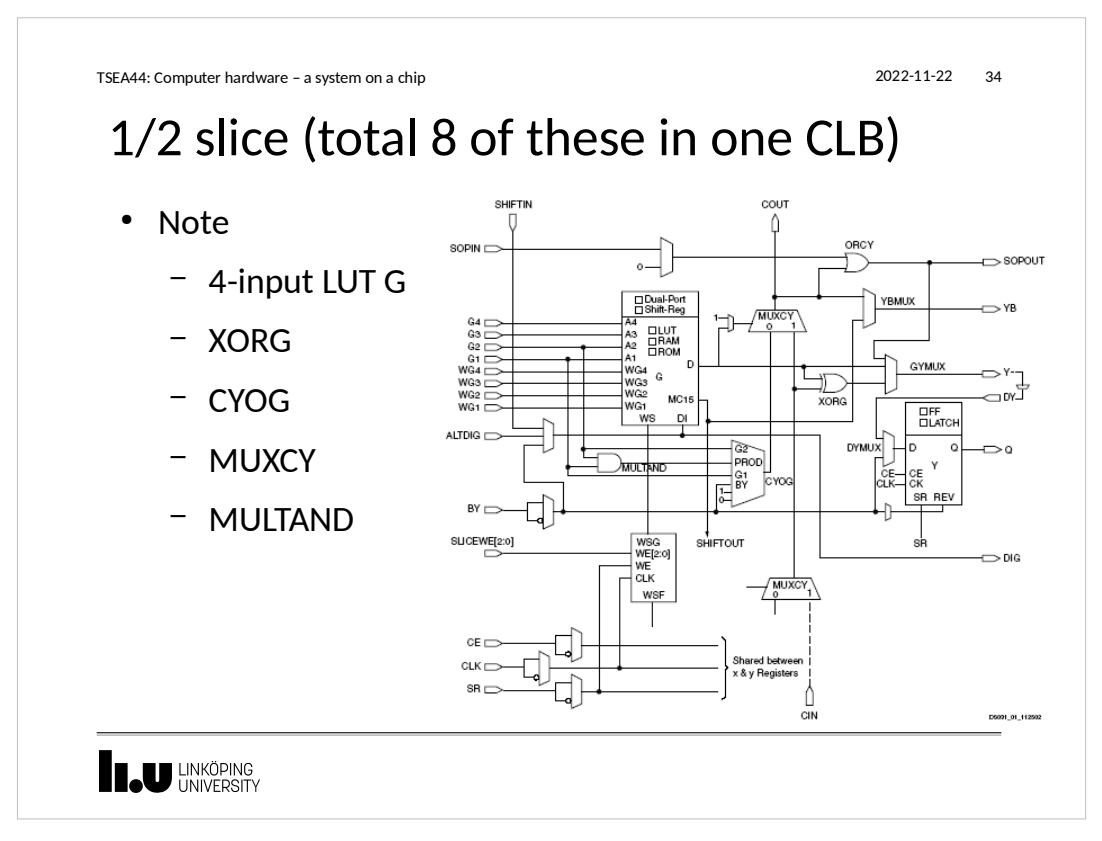

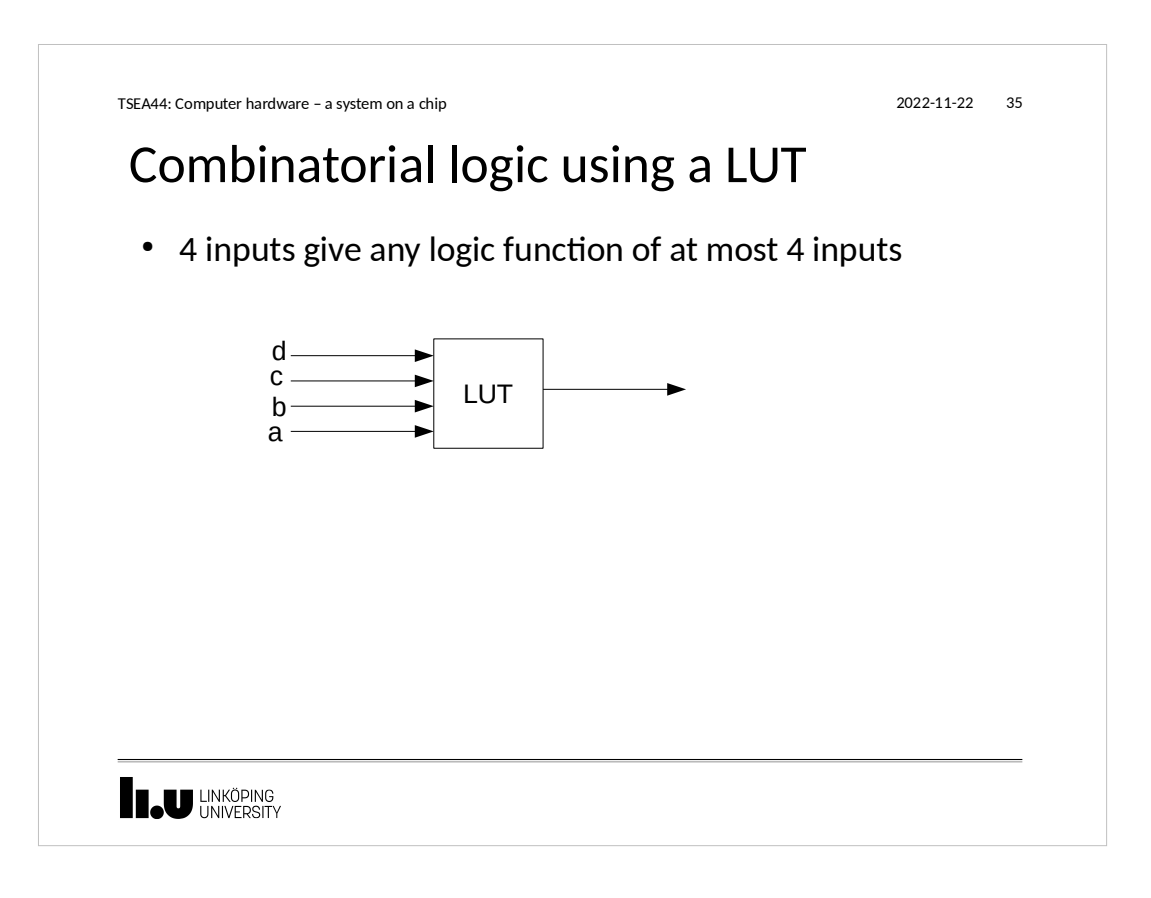

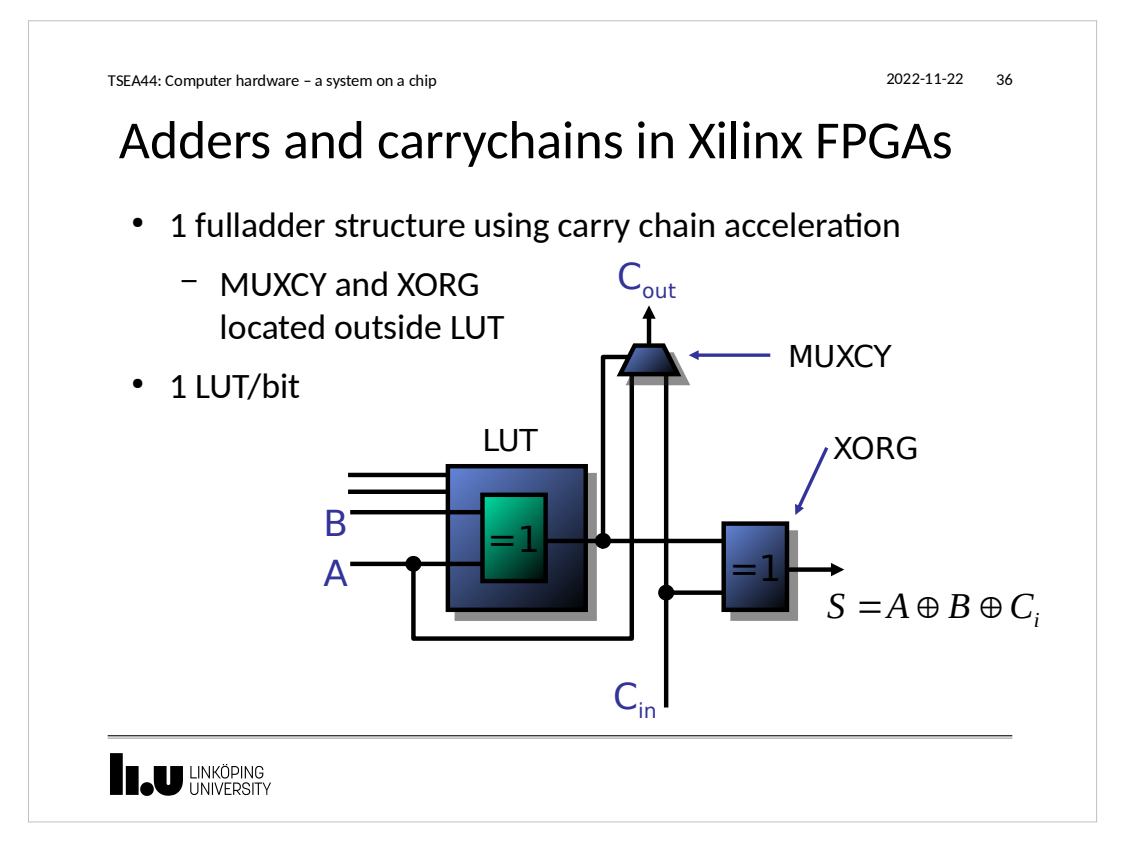

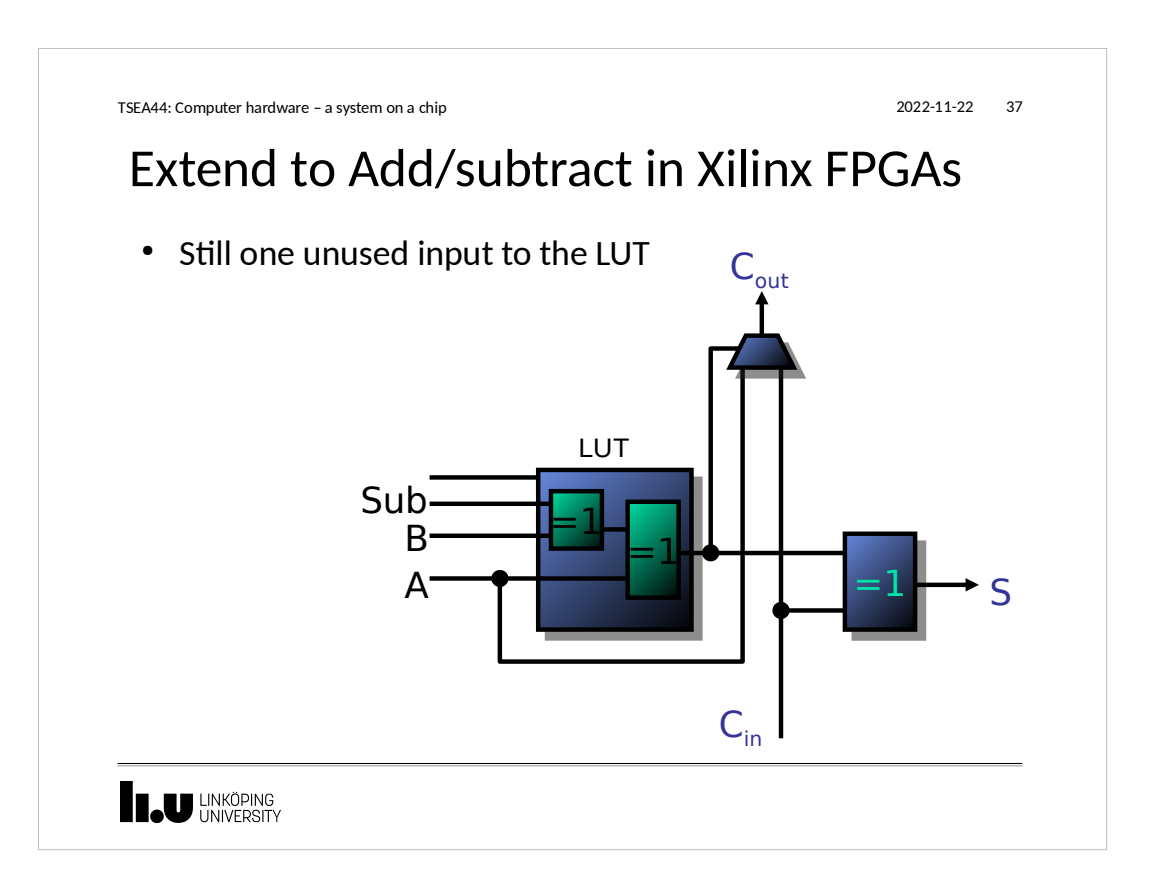

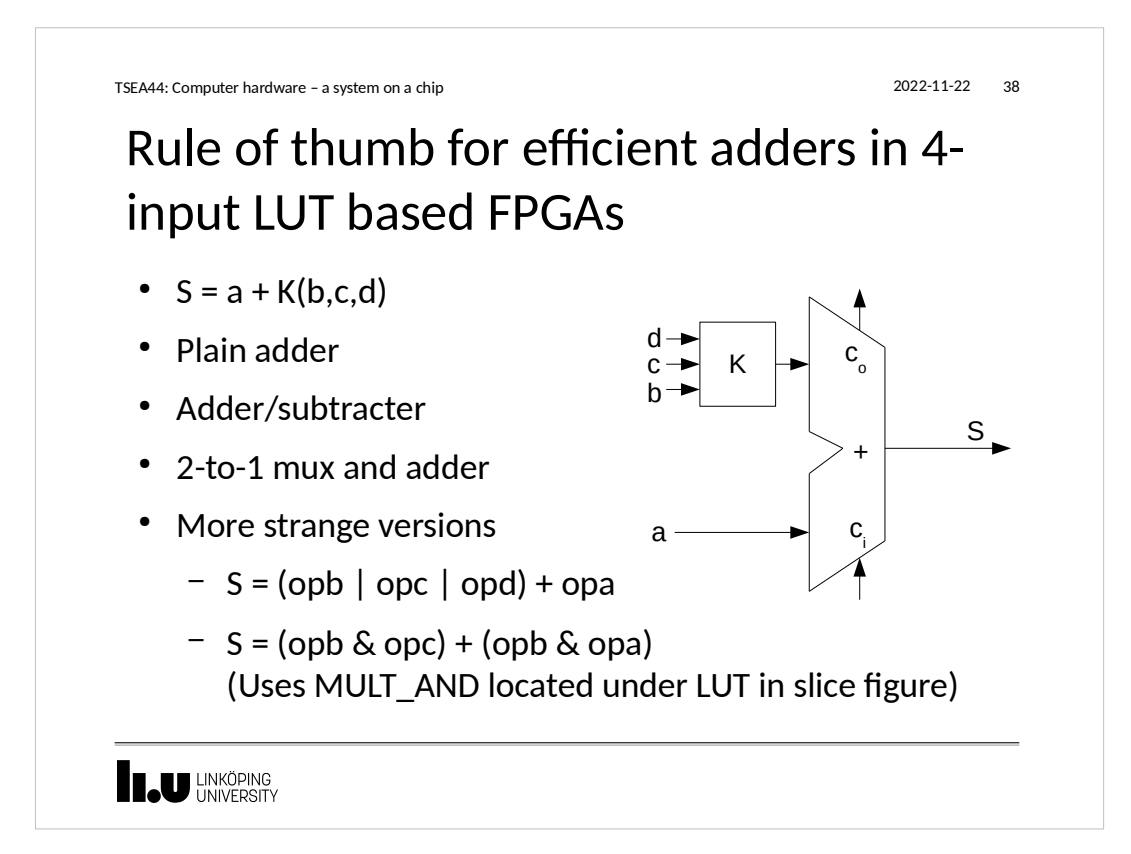

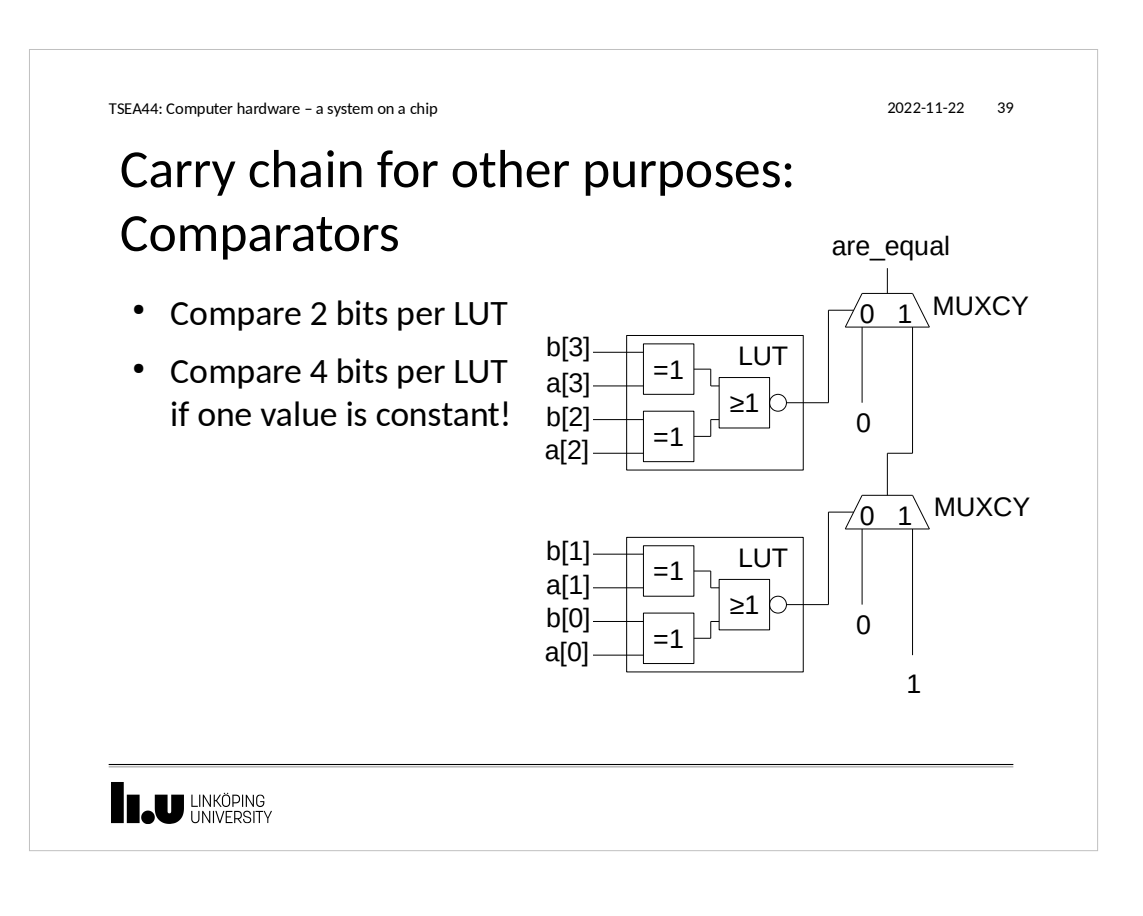

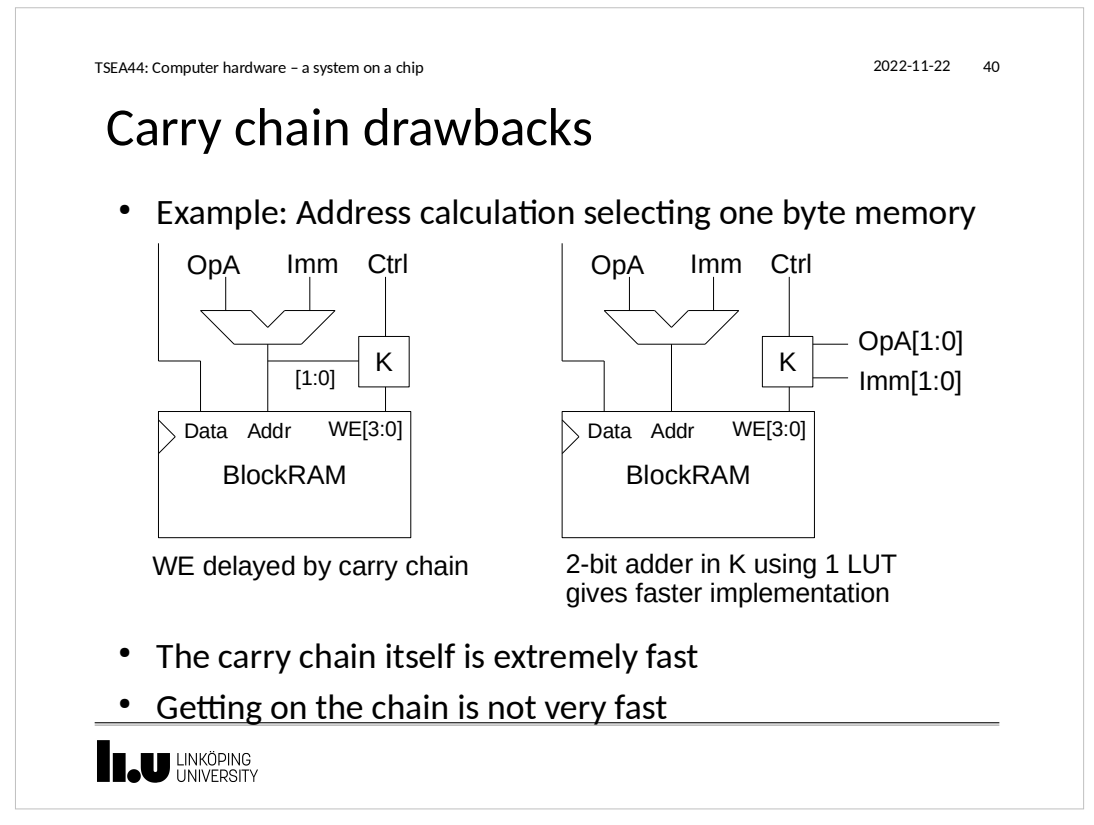

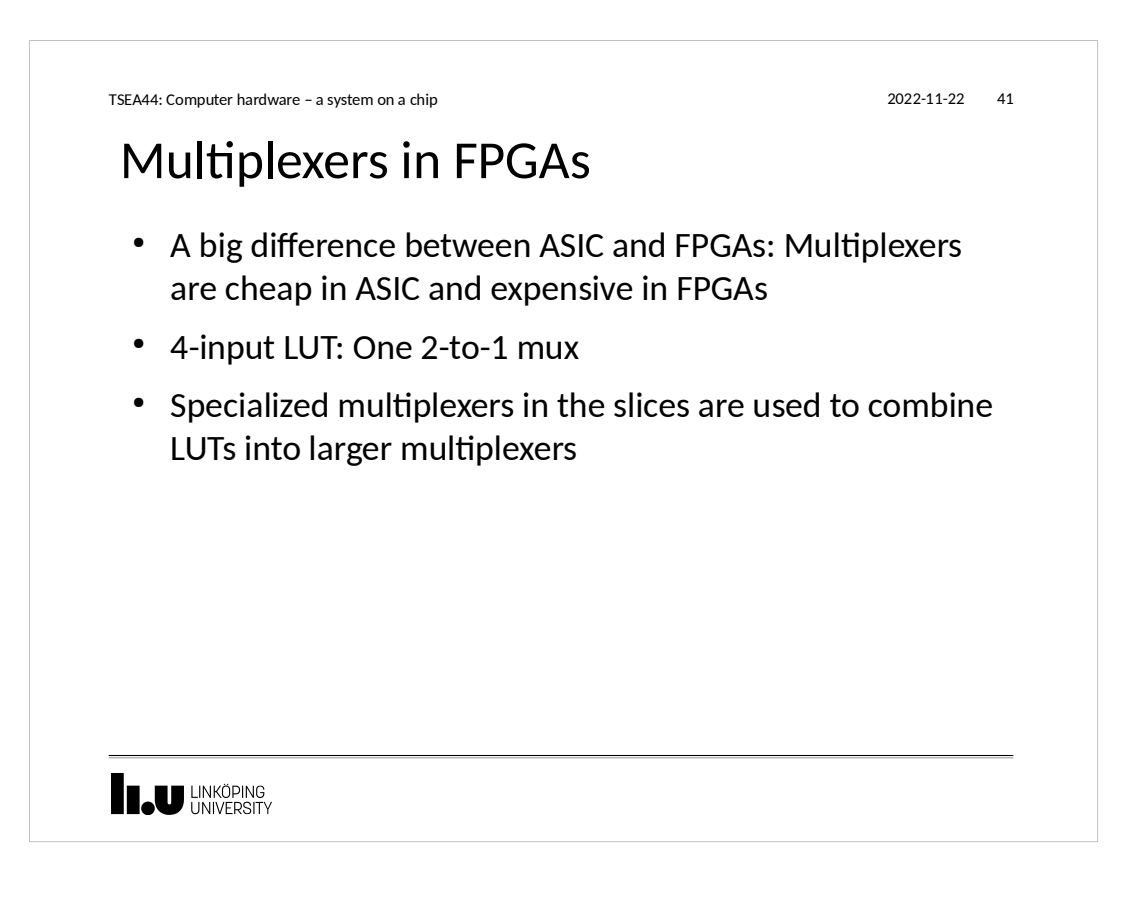

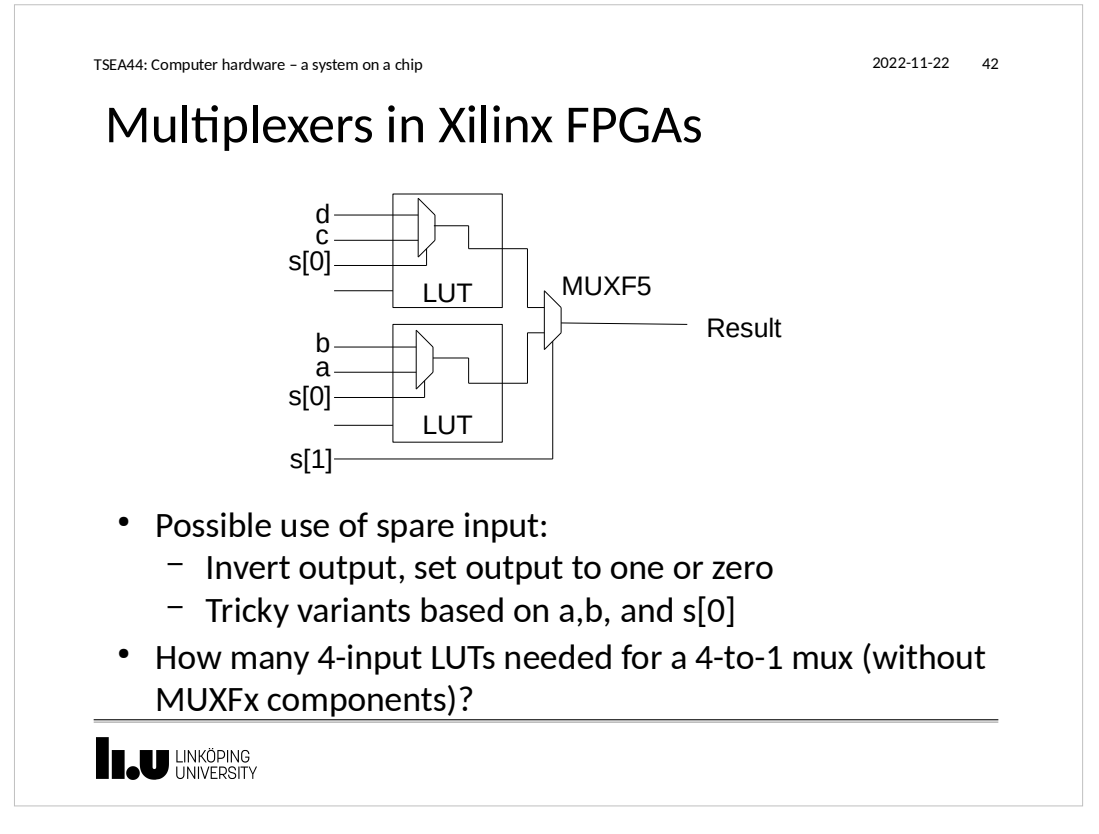

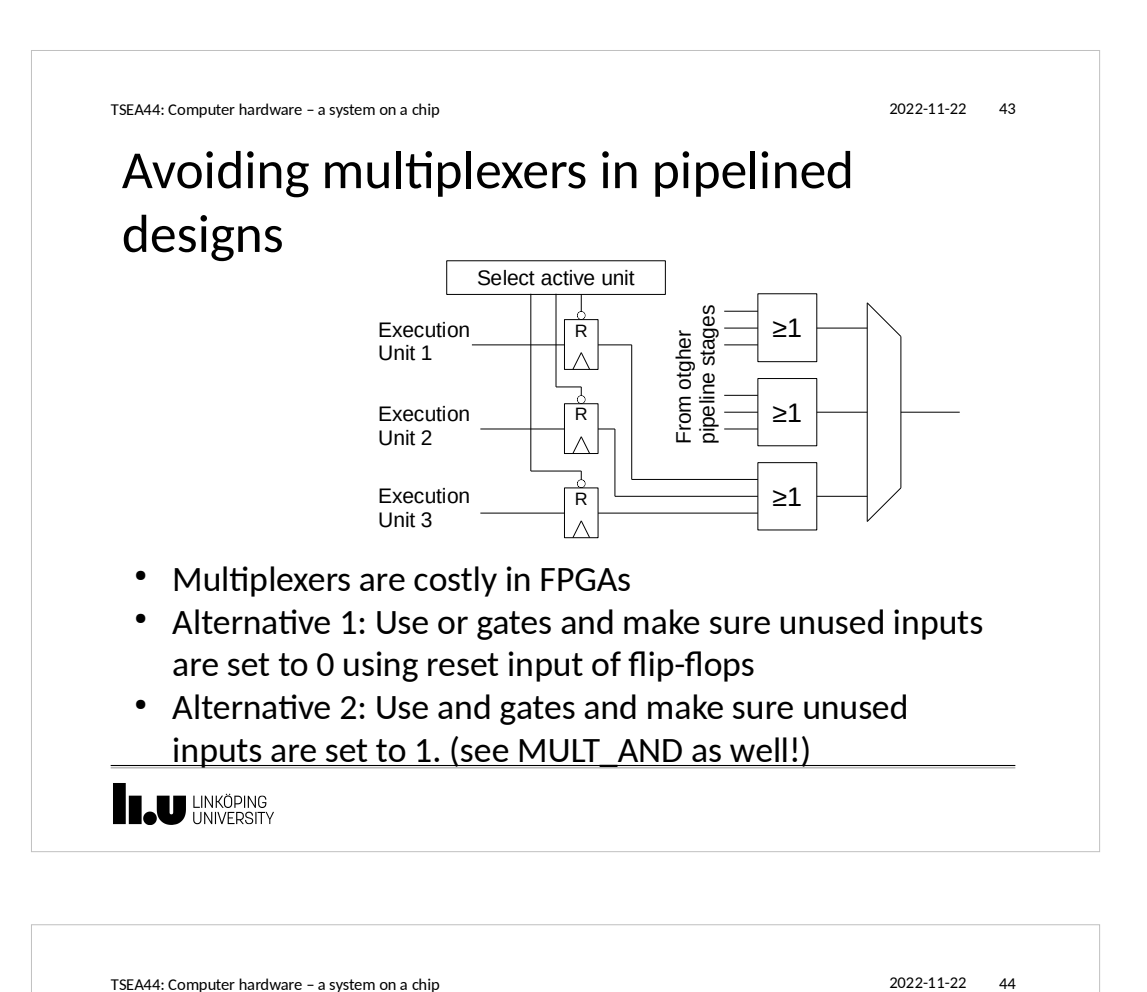

# Memory guidelines

- Standard rule: Large memories should be synchronous
- For high frequency design you want to register the output of the memory as well.
- For power reasons you should not enable the memory unless necessary
	- Double check that your enables work when inferring a memory!
- Smaller memories may be asynchronous if necessary
- You should not have a reset signal for your memory array
	- Easy to forget for shift registers!

**I JU LINKÖPING** 

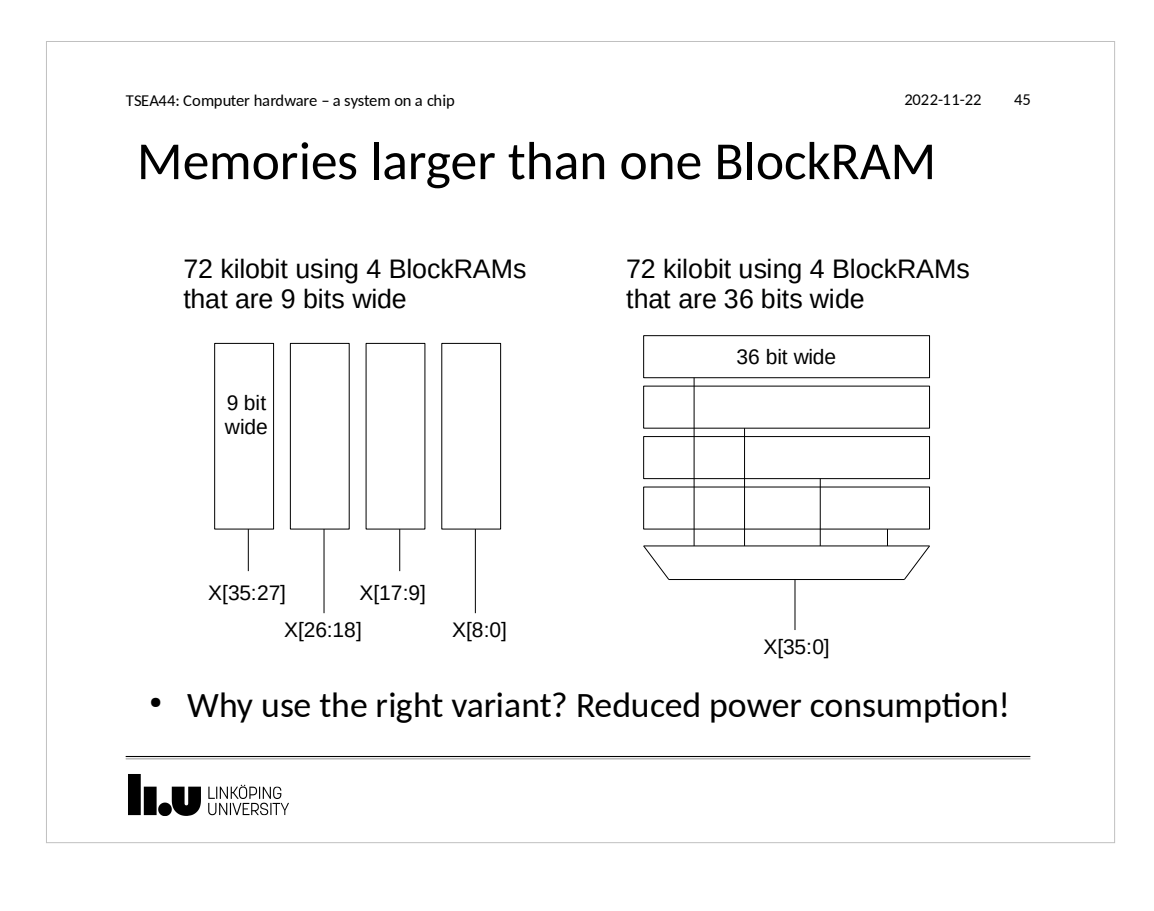

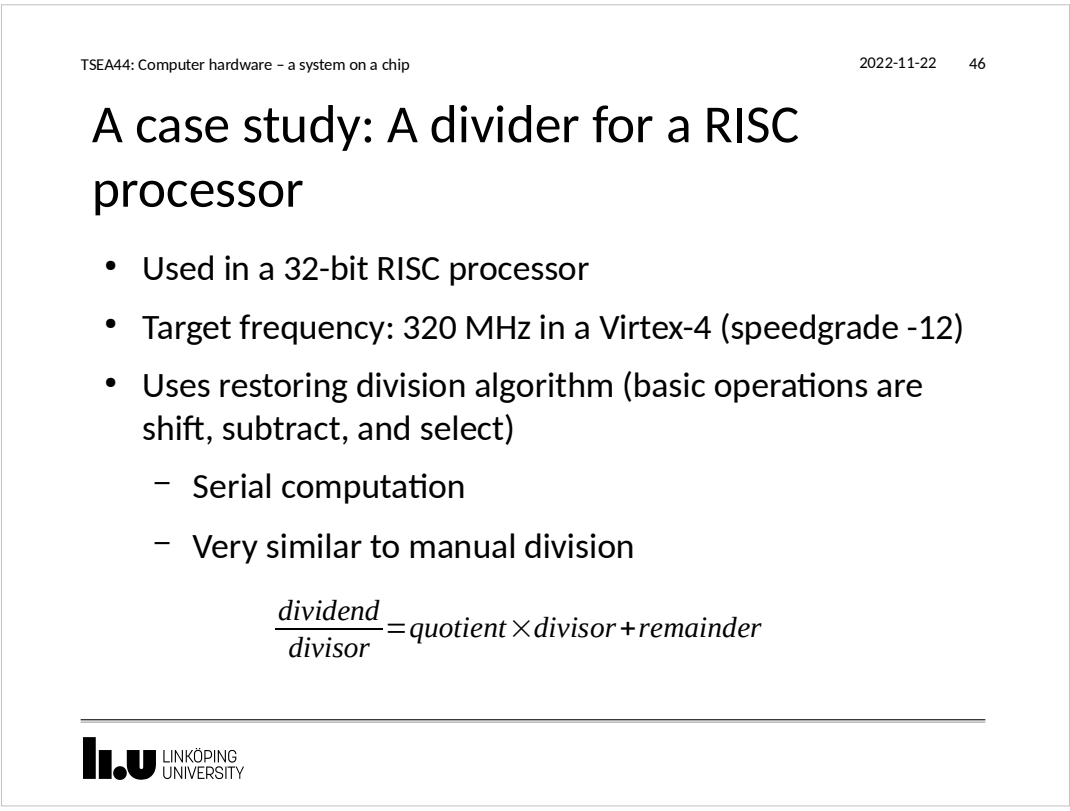

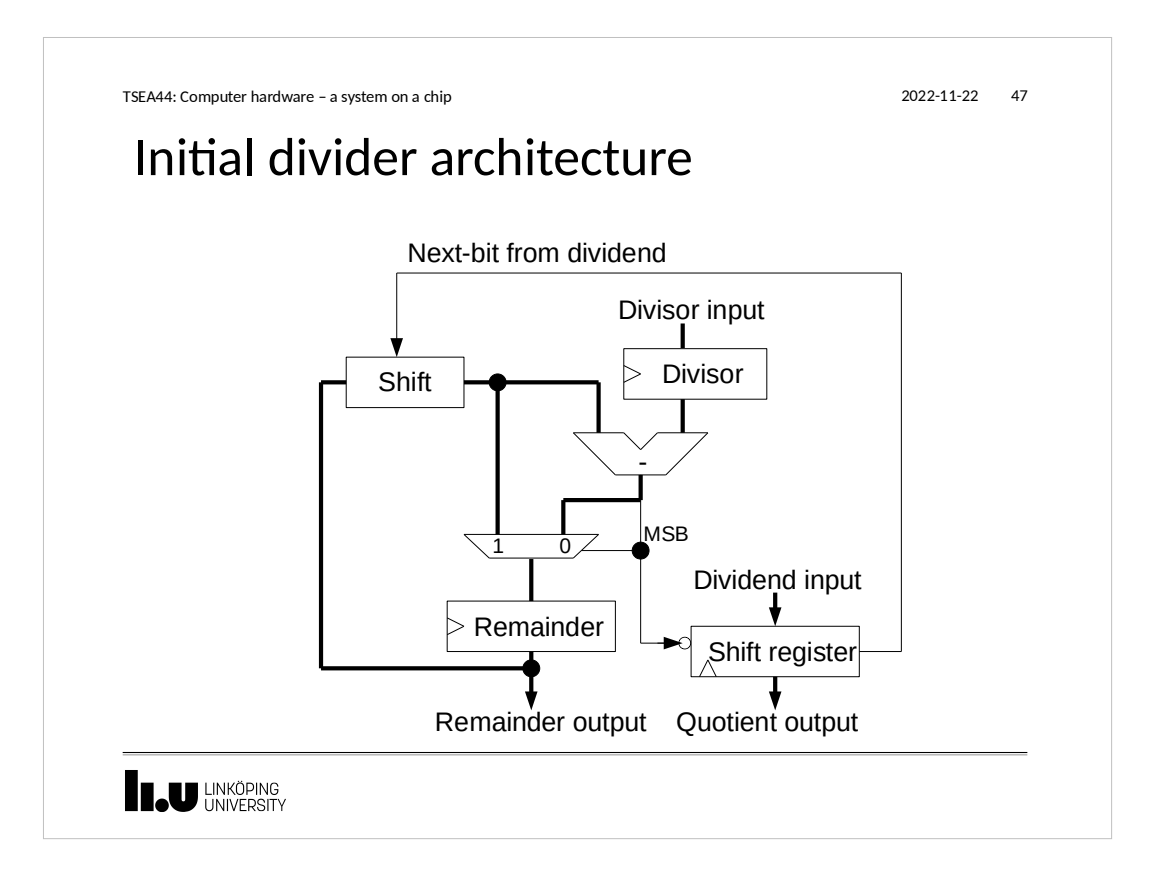

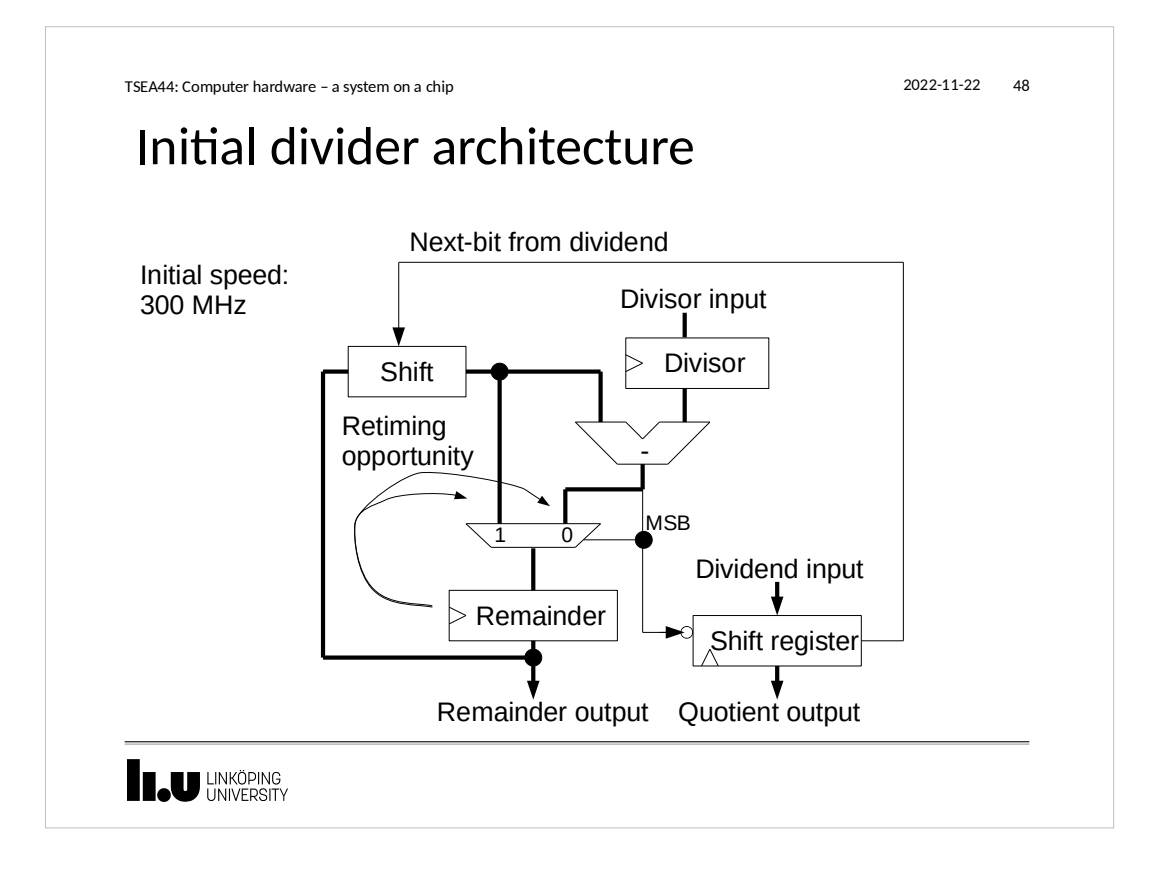

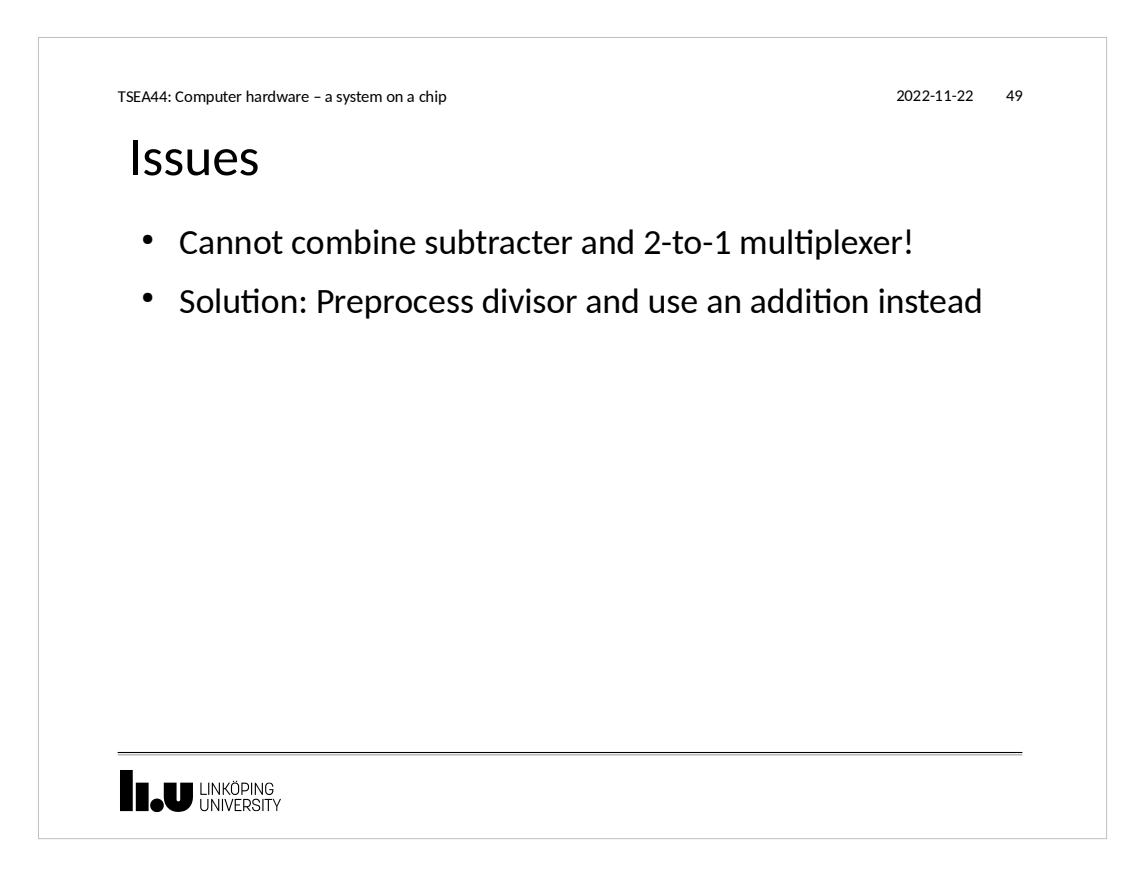

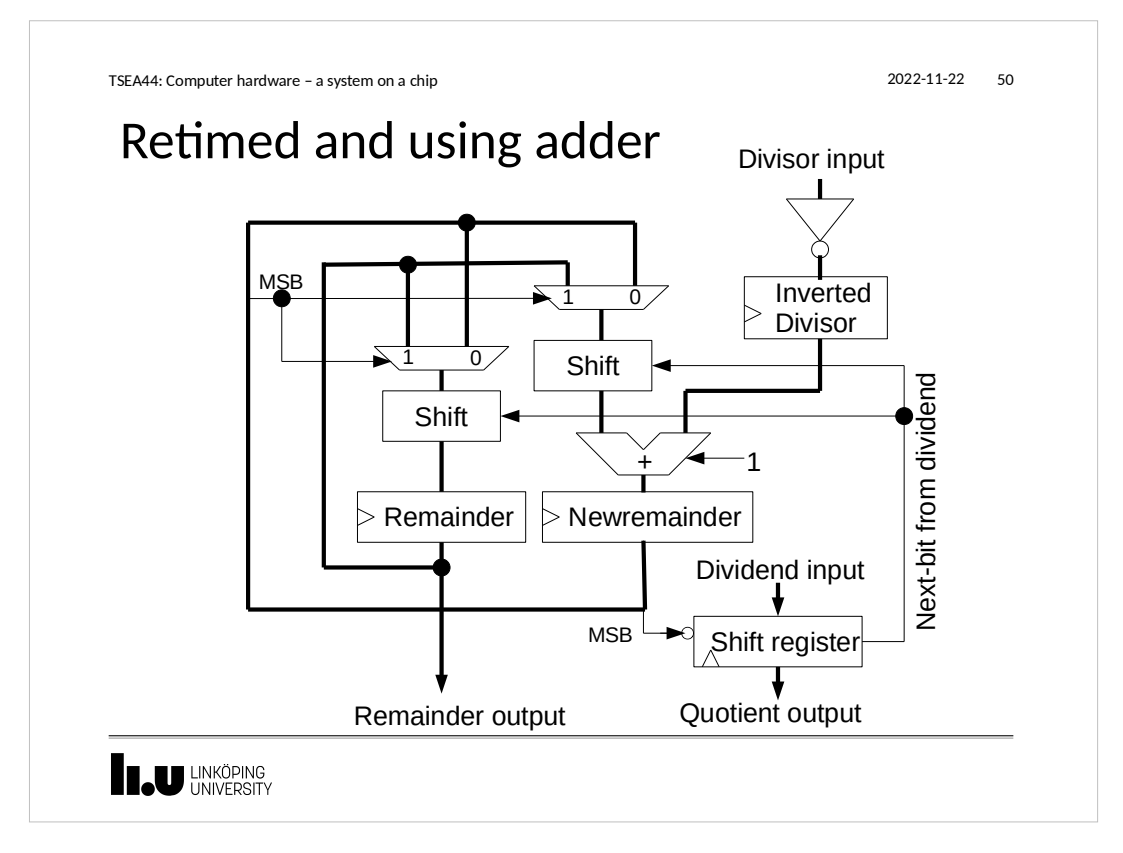

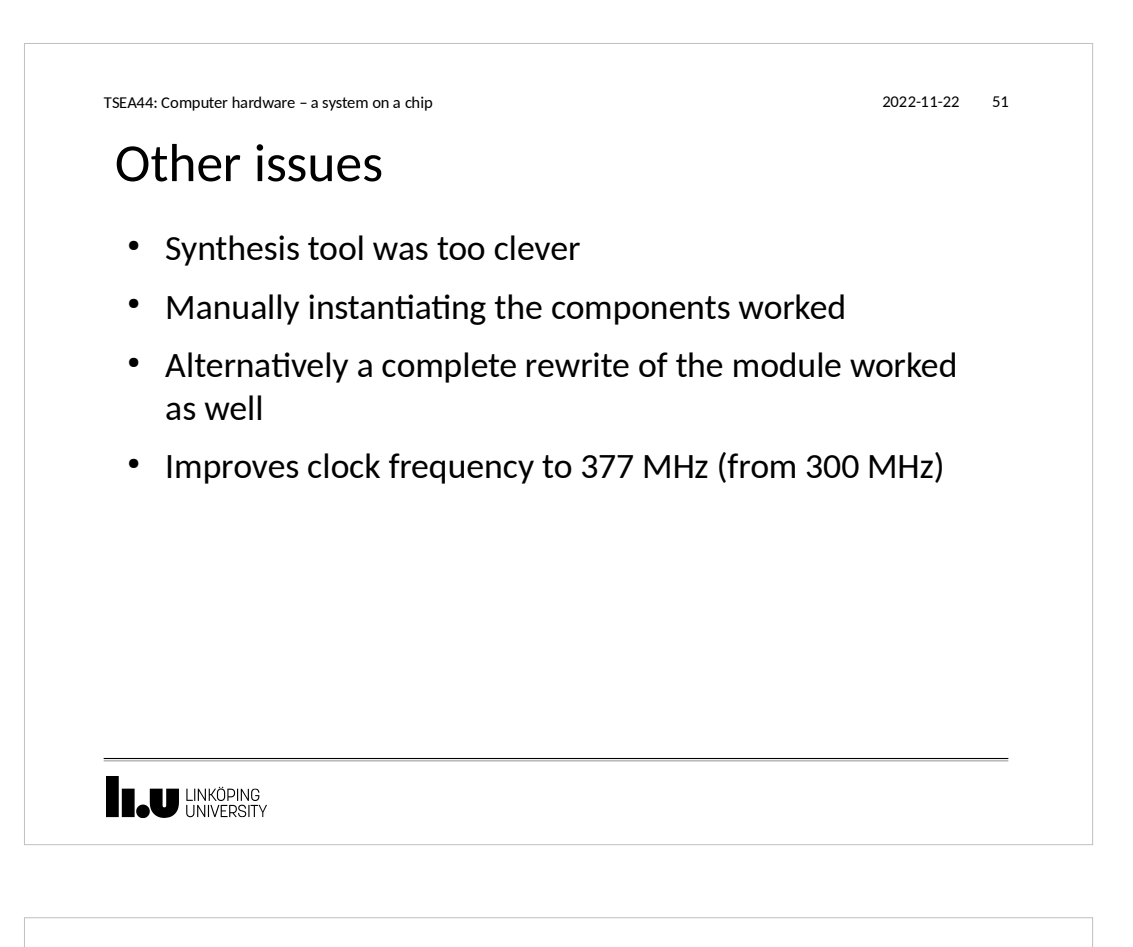

## Dealing with negative numbers

- $\bullet$  Idea: Take absolute value of dividend and divisor
- Negate quotient and remainder if necessary
- For a 32 bit divider this seems to require around 128 extra LUTs...

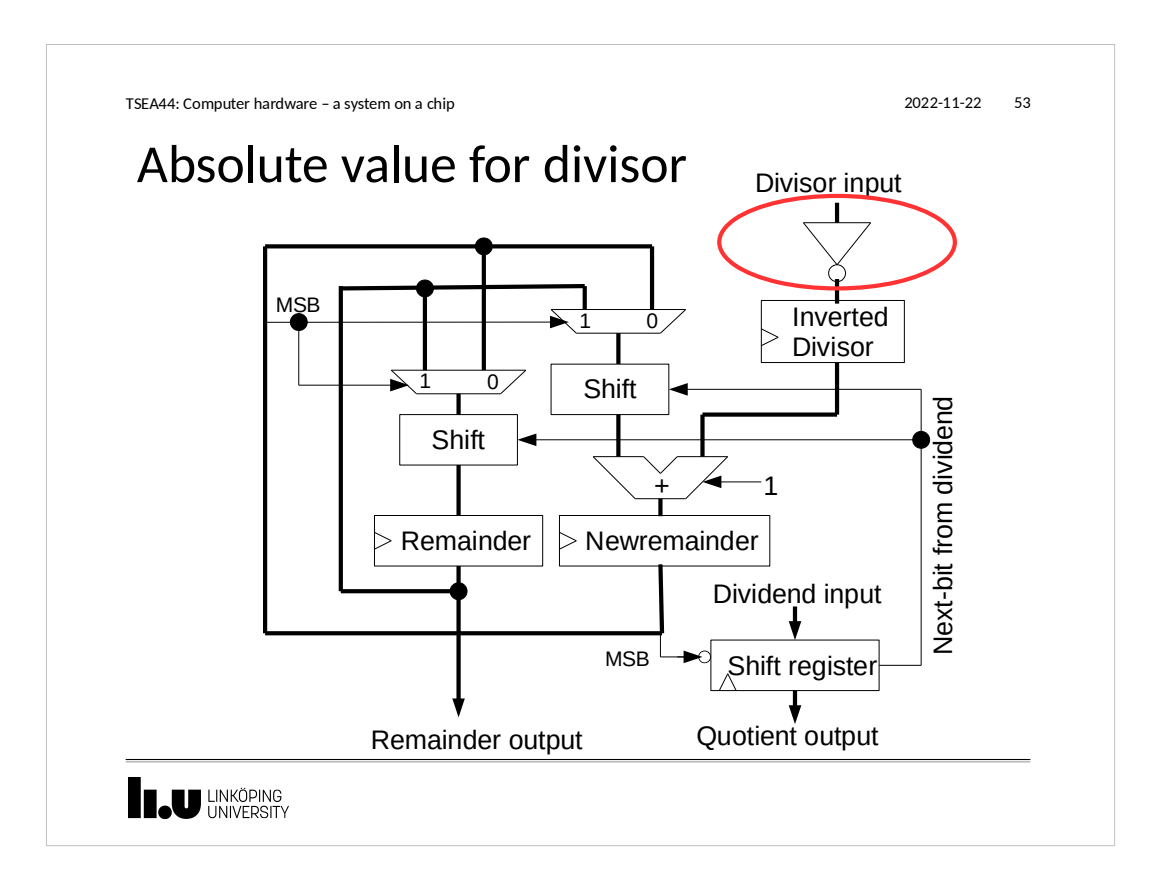

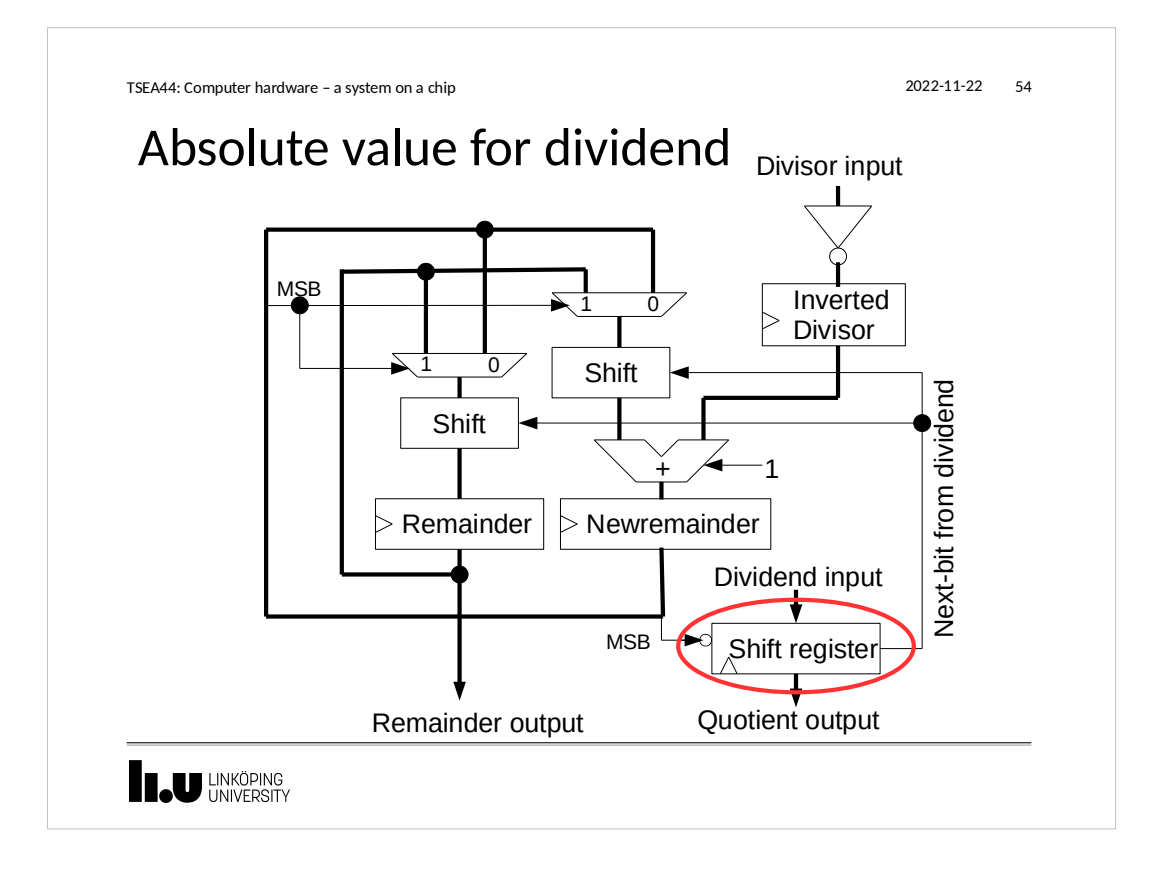

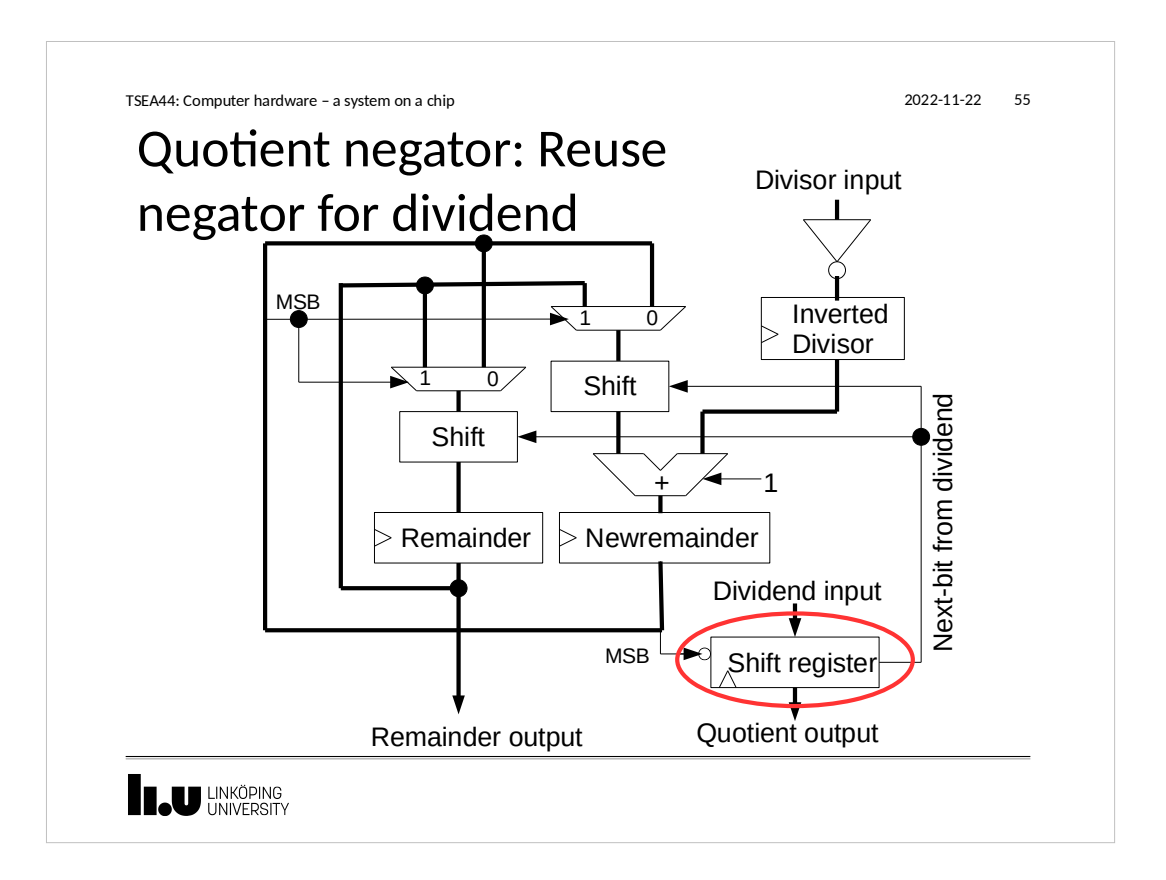

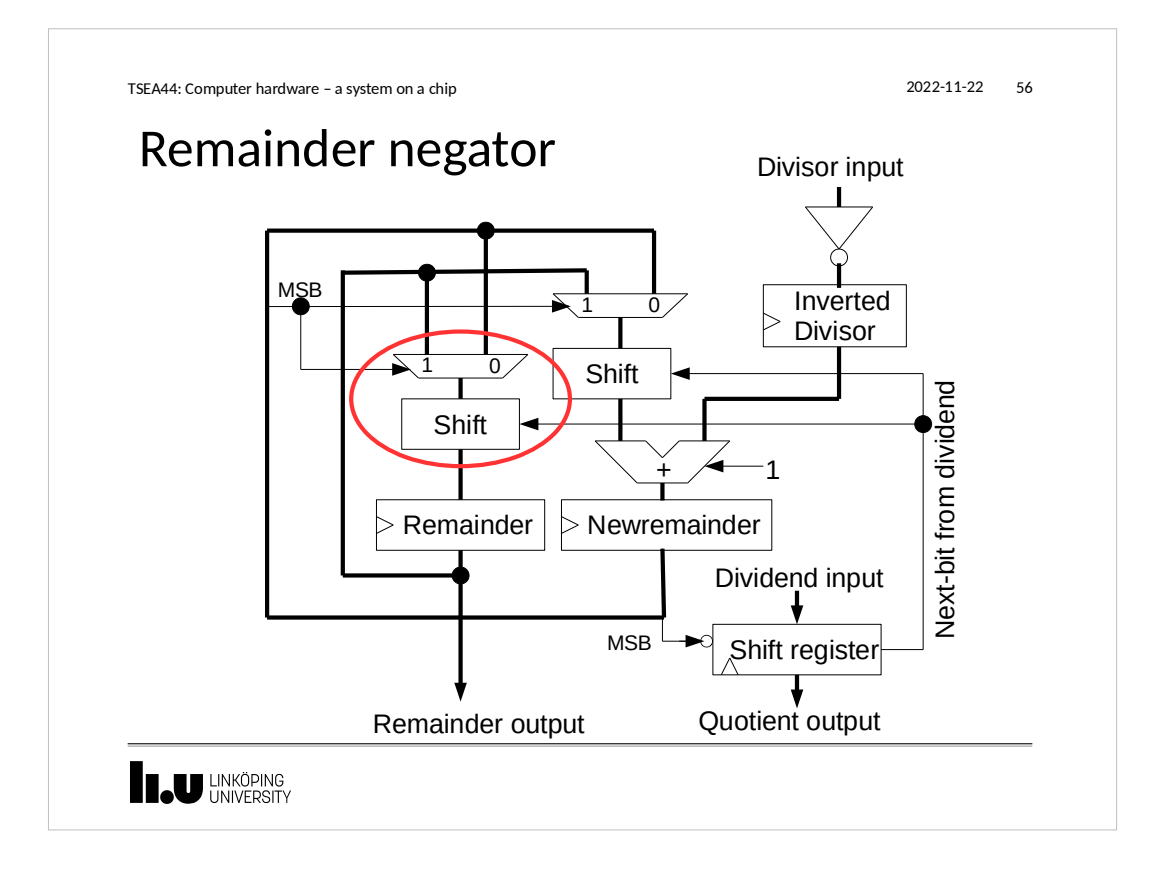

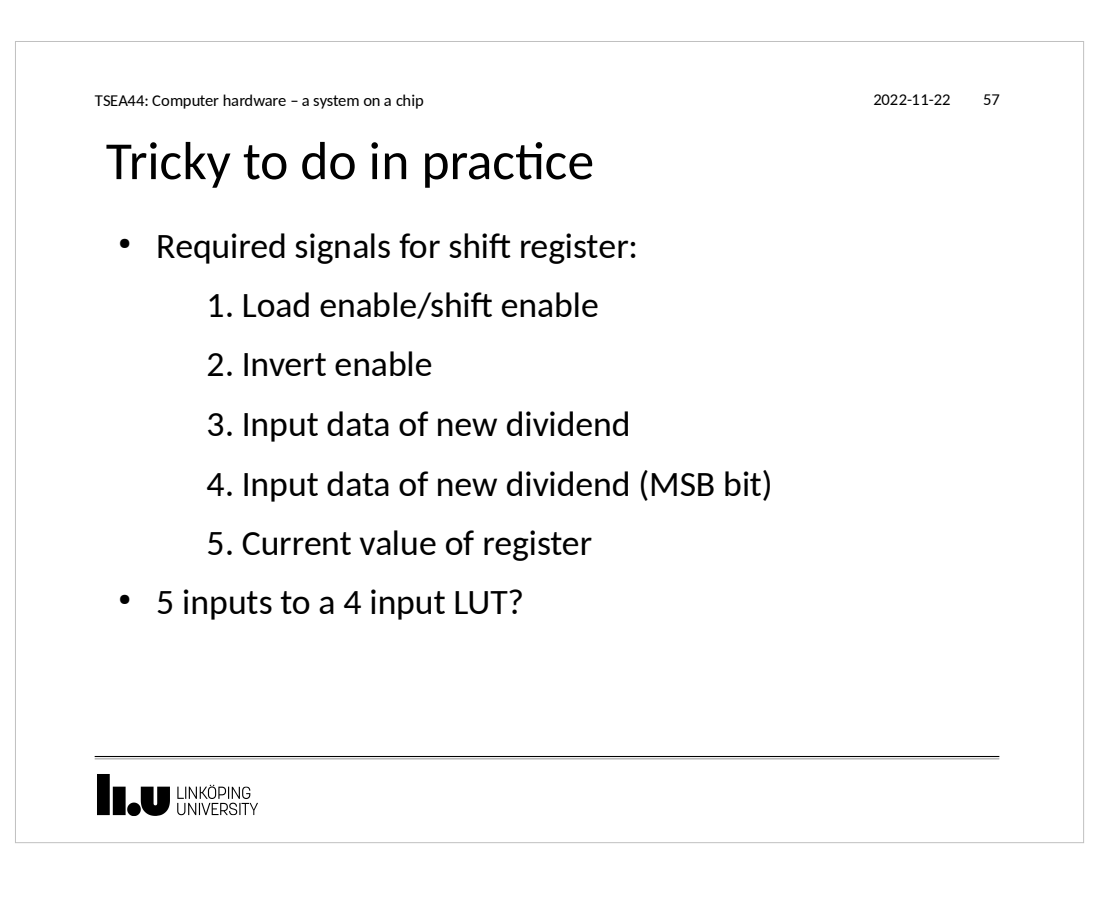

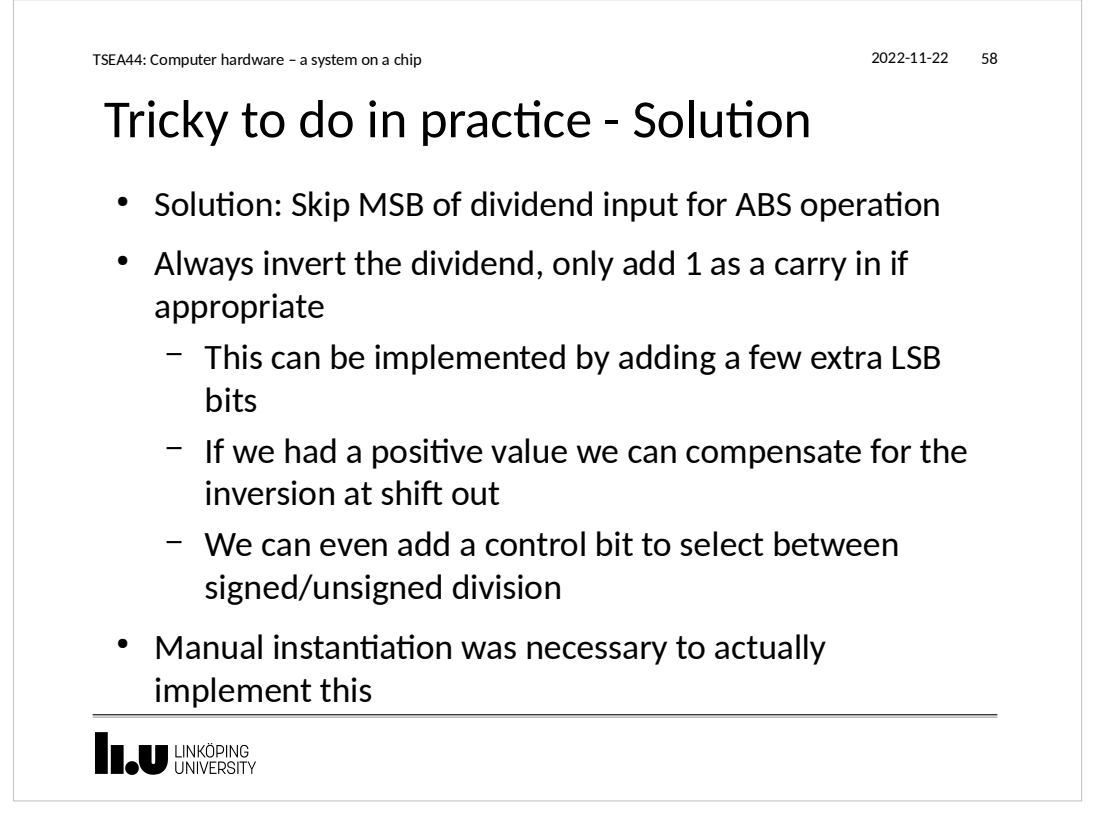

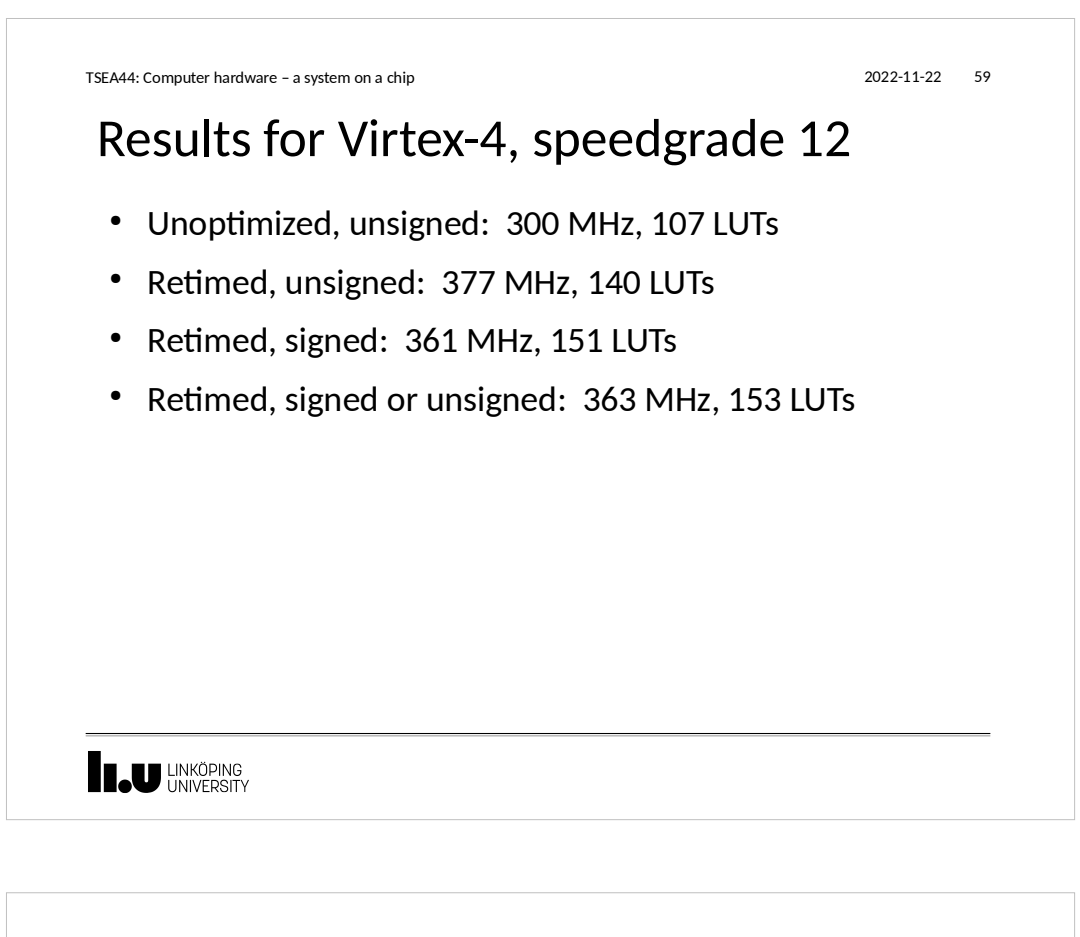

# Manual instantiation

- Last resort when synthesis attributes and rewriting the RTL code does not work
- Not portable between FPGA vendors
	- Suprisingly portable to ASIC however

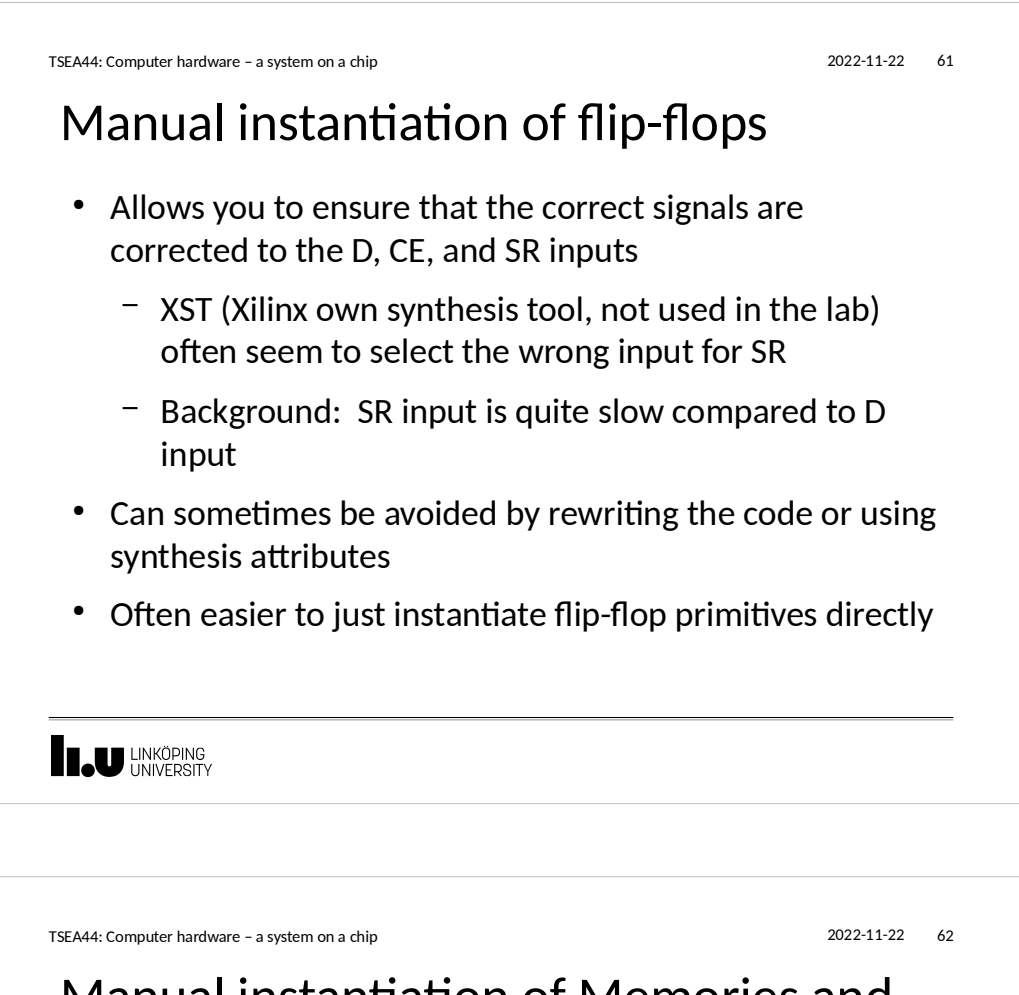

# Manual instantiation of Memories and DSP Blocks

• Well documented in various application notes

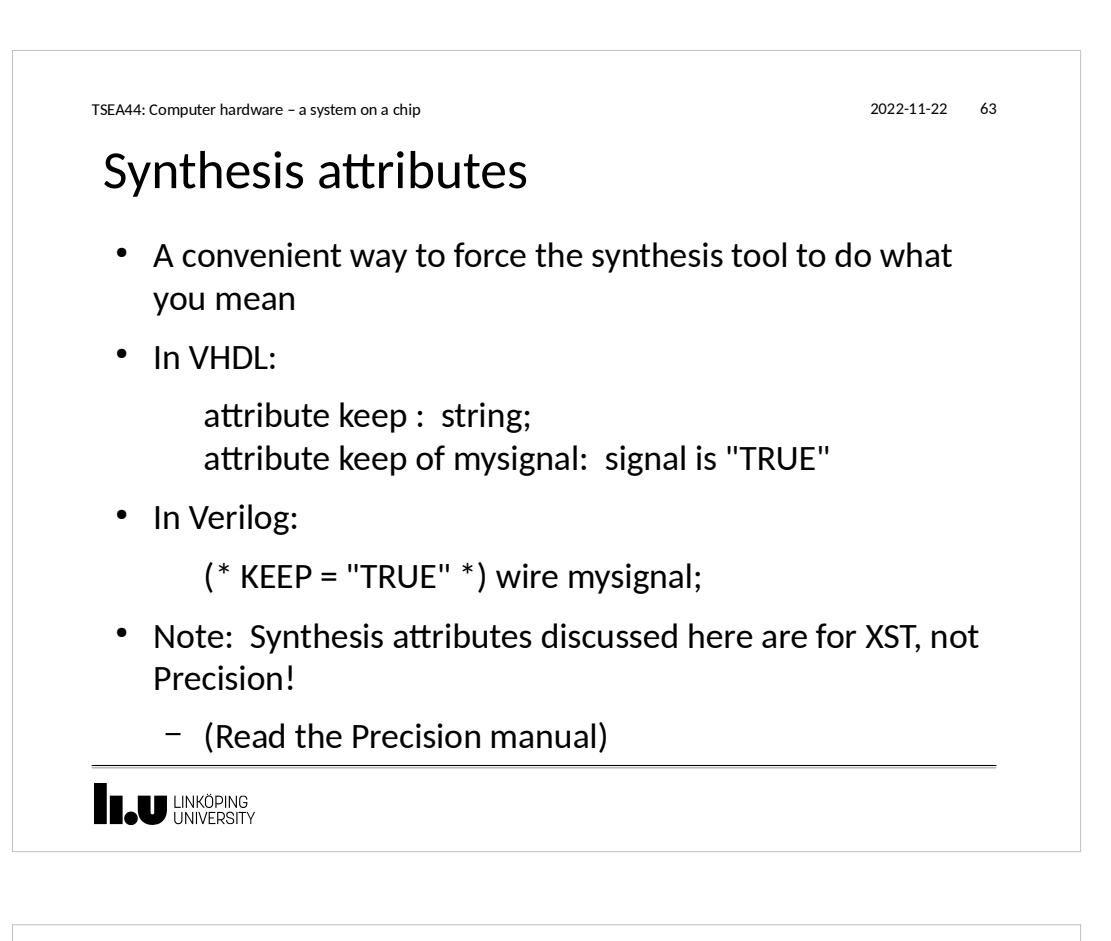

# Synthesis attribute KEEP

- Preserves the selected signal
- Use case:
	- The synthesis tool makes a bad optimization decision.
	- By using KEEP you can ensure that a certain signal is not hidden inside a LUT and hence guide the optimization process

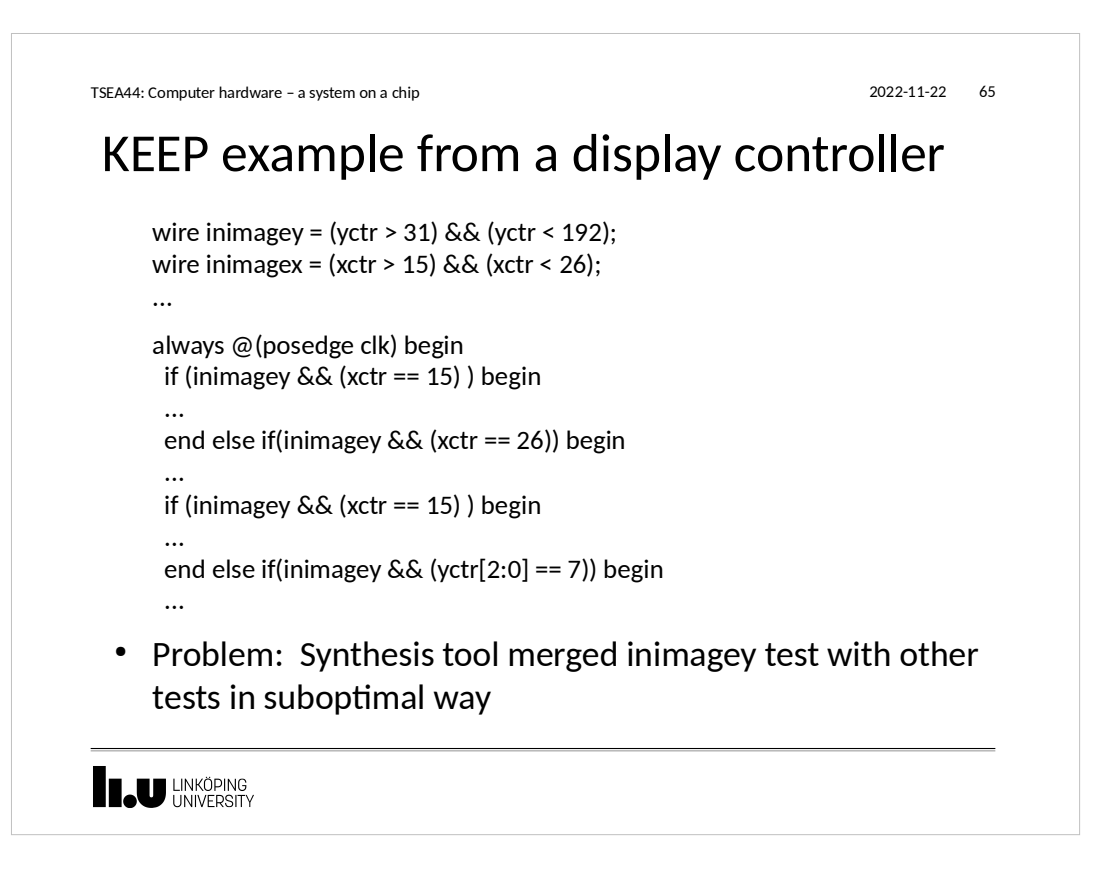

```
TSEA44: Computer hardware – a system on a chip 2022-11-22 66
```
# Solution: Force inimagey and inimagex to be separate signals

(\* KEEP = "TRUE" \*) wire inimagey; (\* KEEP = "TRUE" \*) wire inimagex;

assign inimagey = (yctr > 31) && (yctr < 192); assign inimagex =  $(xctr > 15)$  &&  $(xctr < 26)$ ;

- Saved area in an area constrained situation
- Especially important when targetting both CPLD and FPGAs with a single IP core

**IL UNKÖPING** 

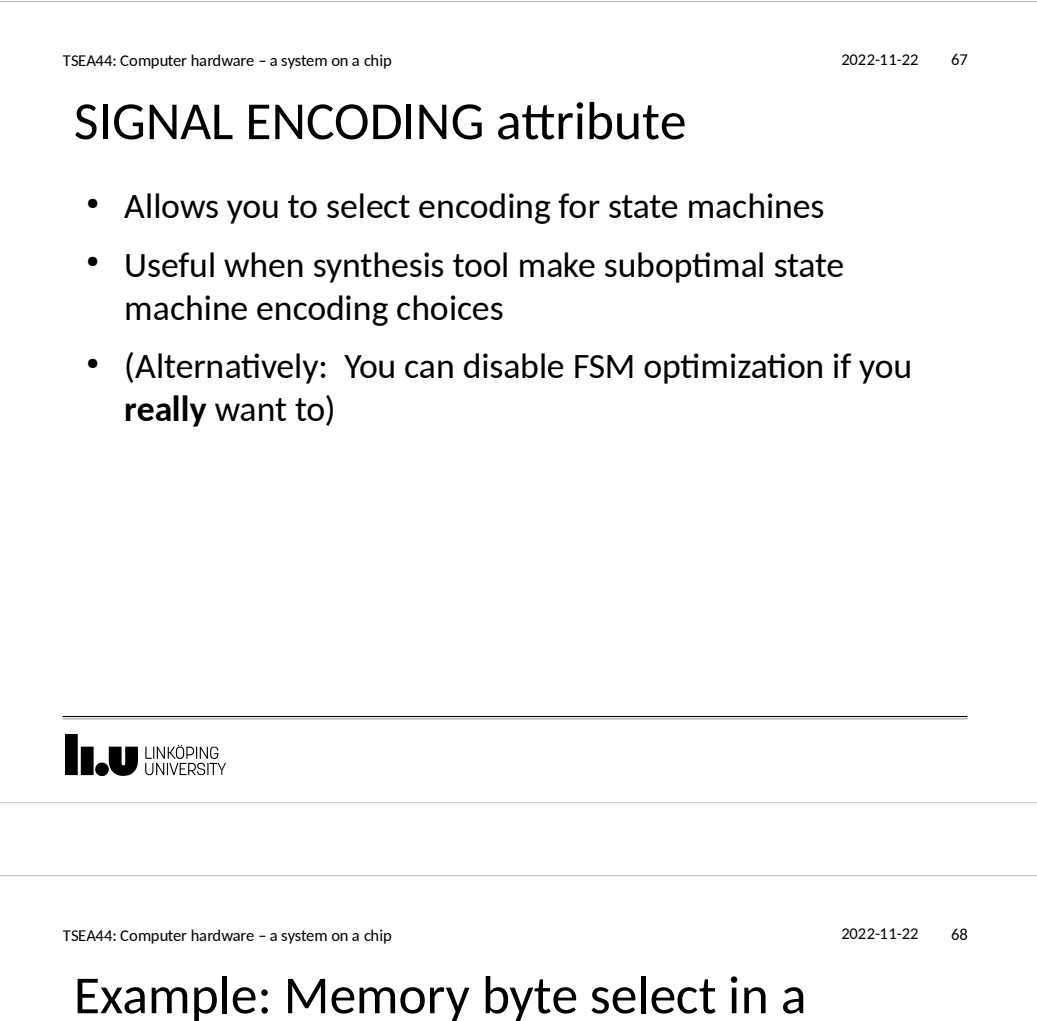

processor

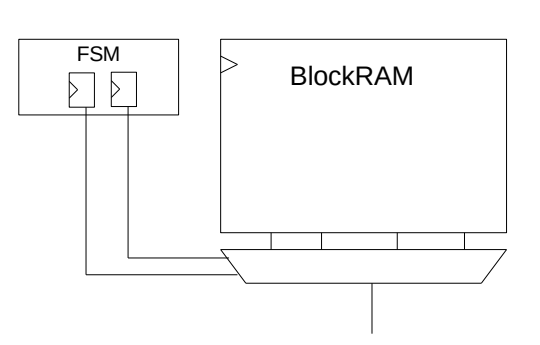

- Signal encoding specified 2 FF, 4 states.
- Two signals into mux control signal

**I JU LINKÖPING** 

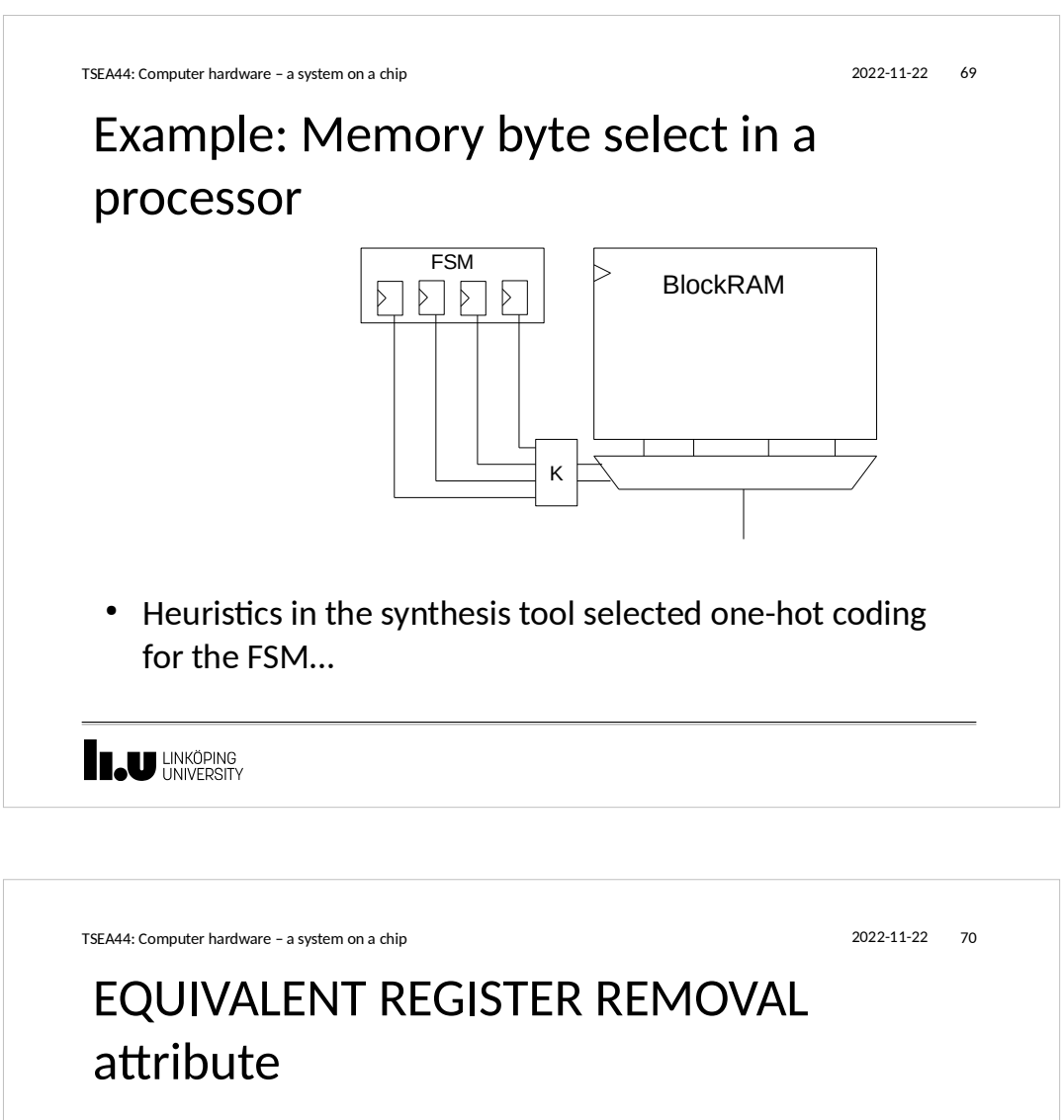

- Allows you to specify that certain registers should not be optimized away.
- Perfect when you do not want the synthesis tool to touch your carefully optimized (duplicated) flip-flops

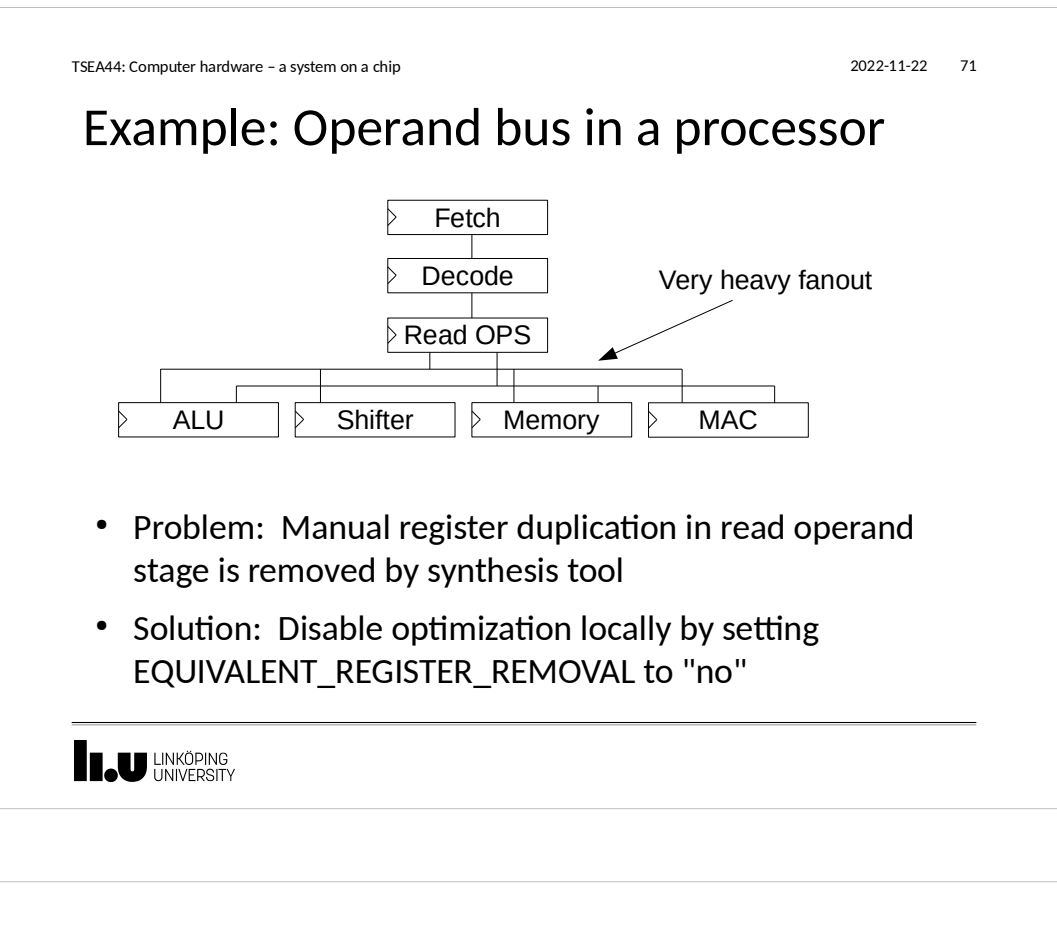

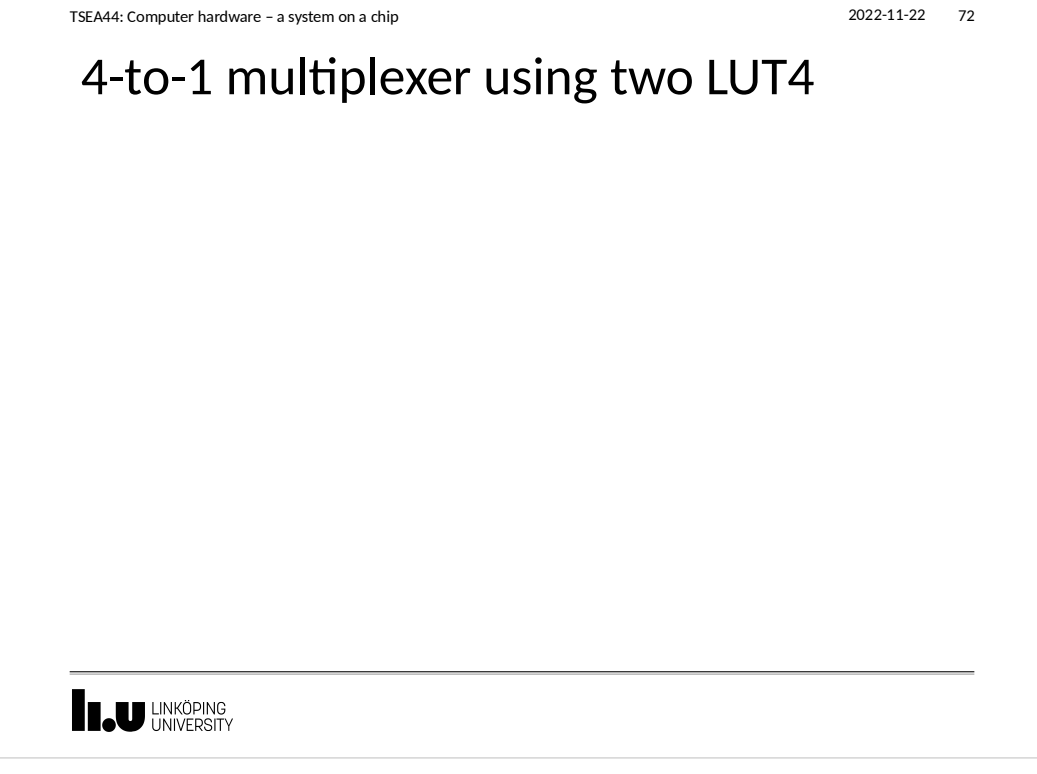

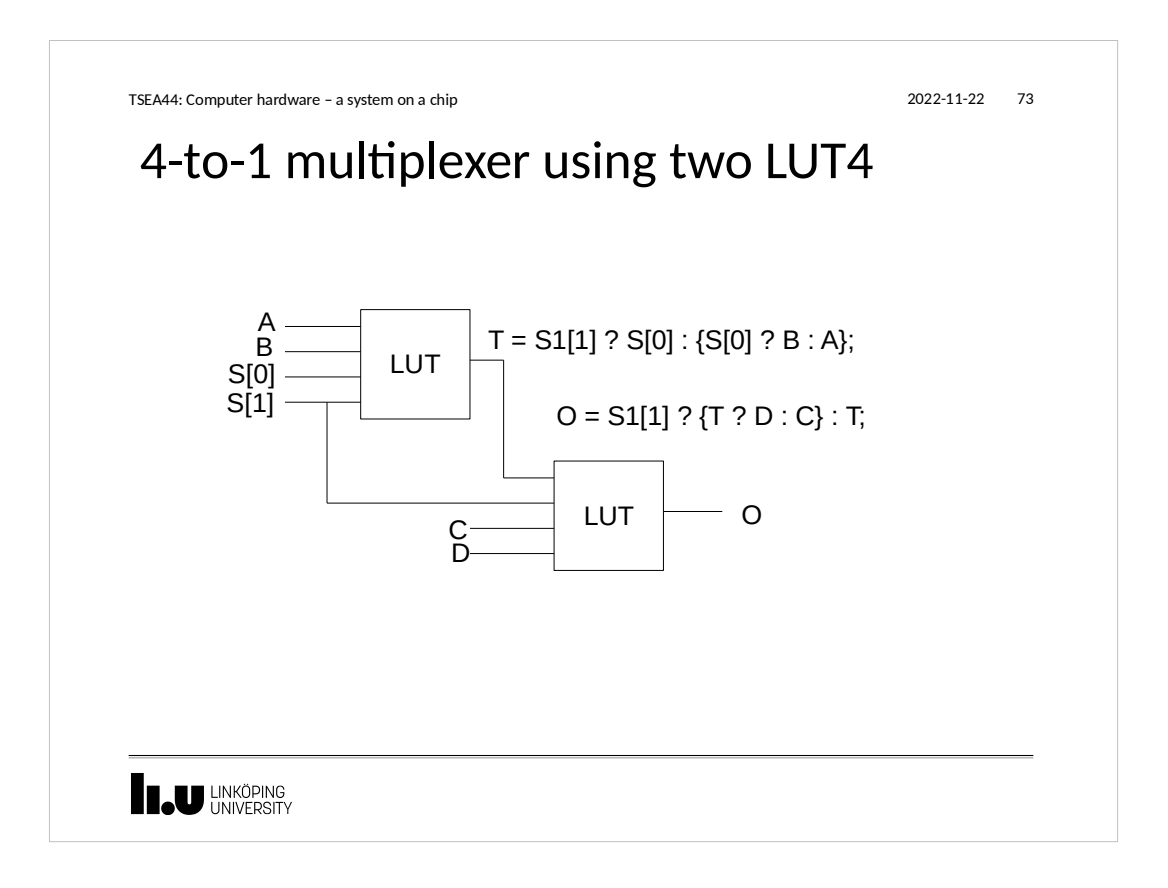

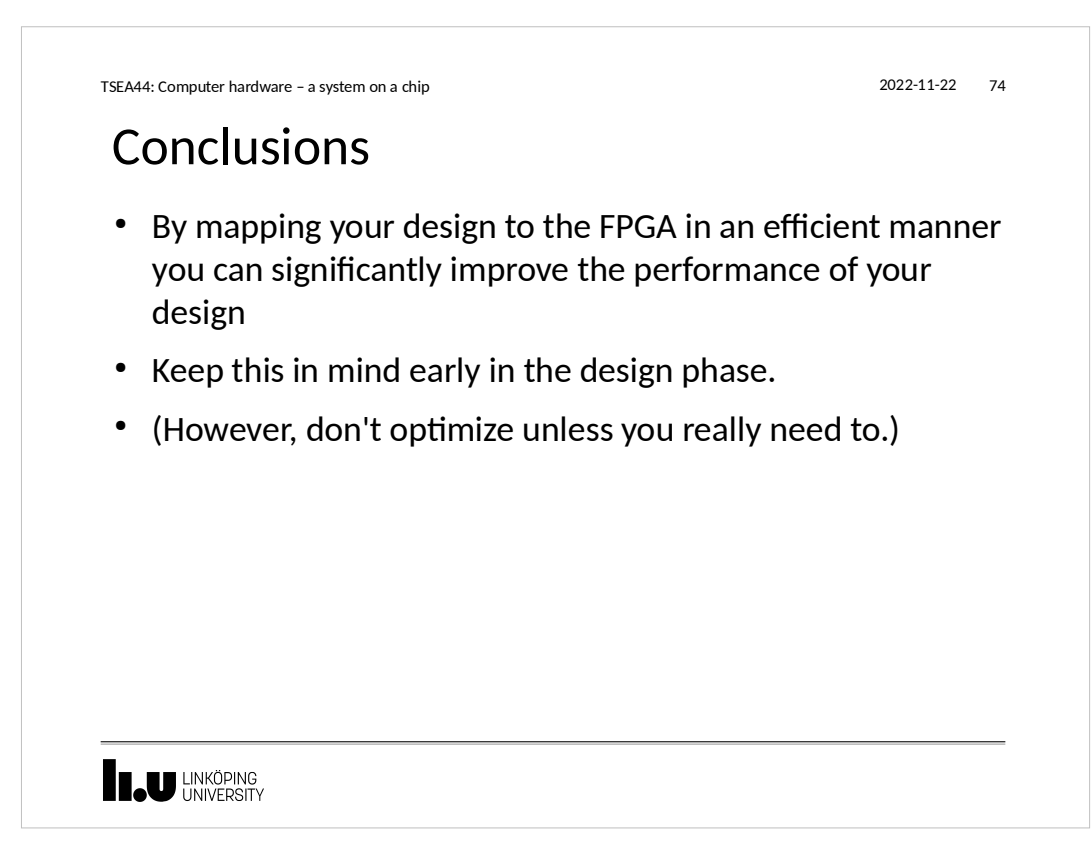

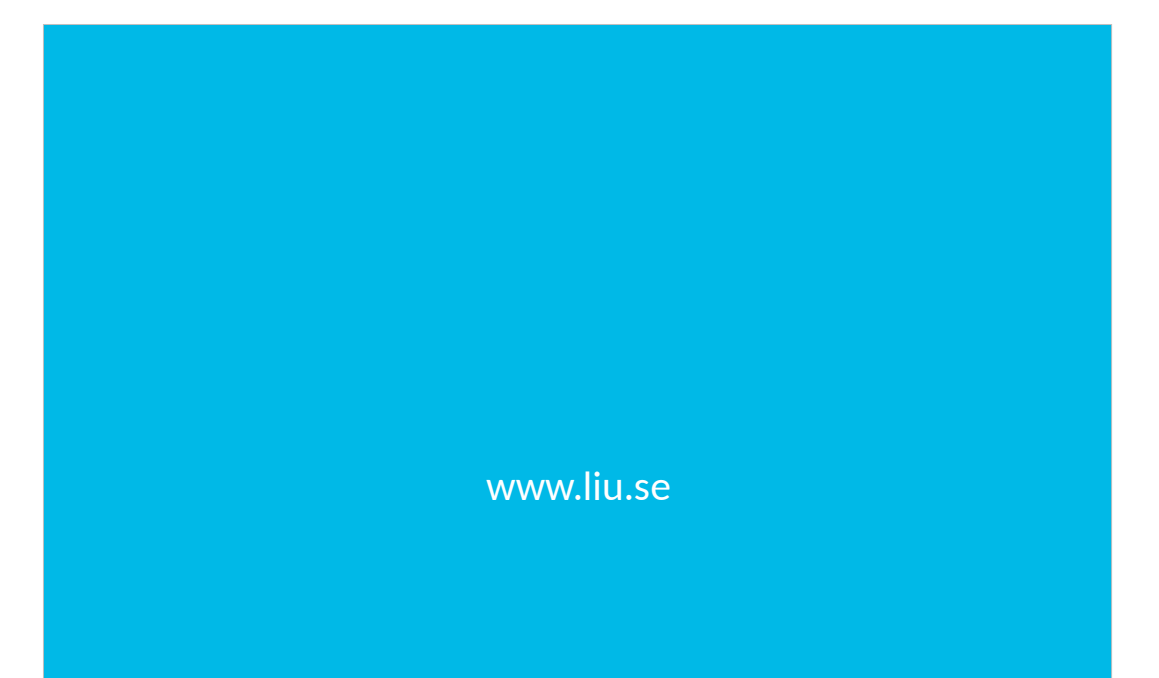

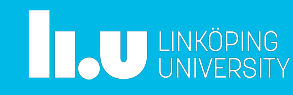